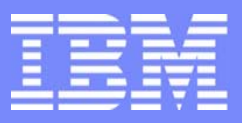

IBM eServer $^{\text{\tiny{\textsf{TM}}}}$  iSeries  $^{\text{\tiny{\textsf{TM}}}}$ 

Session: 420034

### **Configuring and Using the IBM Directory Server (LDAP)**

Beth L. Hoffman

© Copyright IBM Corporation, 2003. All Rights Reserved. This publication may refer to products that are not currently available in your country. IBM makes no commitment to make available any products referred to herein.

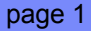

#### **Agenda**

#### **Concepts**  $\mathcal{L}^{\mathcal{L}}$

- Advanced directory concepts and terminology
- **Authentication**
- **Configuration** 
	- $\triangleright$  Configure the server the first time
	- **Displanation** Configuration
	- **Manage the server**
	- ► Control access
	- ▶ Configure publishing
- Client Tools
	- Accessing the directory
	- **Managing schema**
- **References**

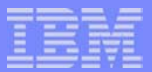

## *Directory Concepts & Terminology*

**© 2003 IBM Corporation**

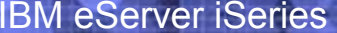

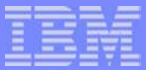

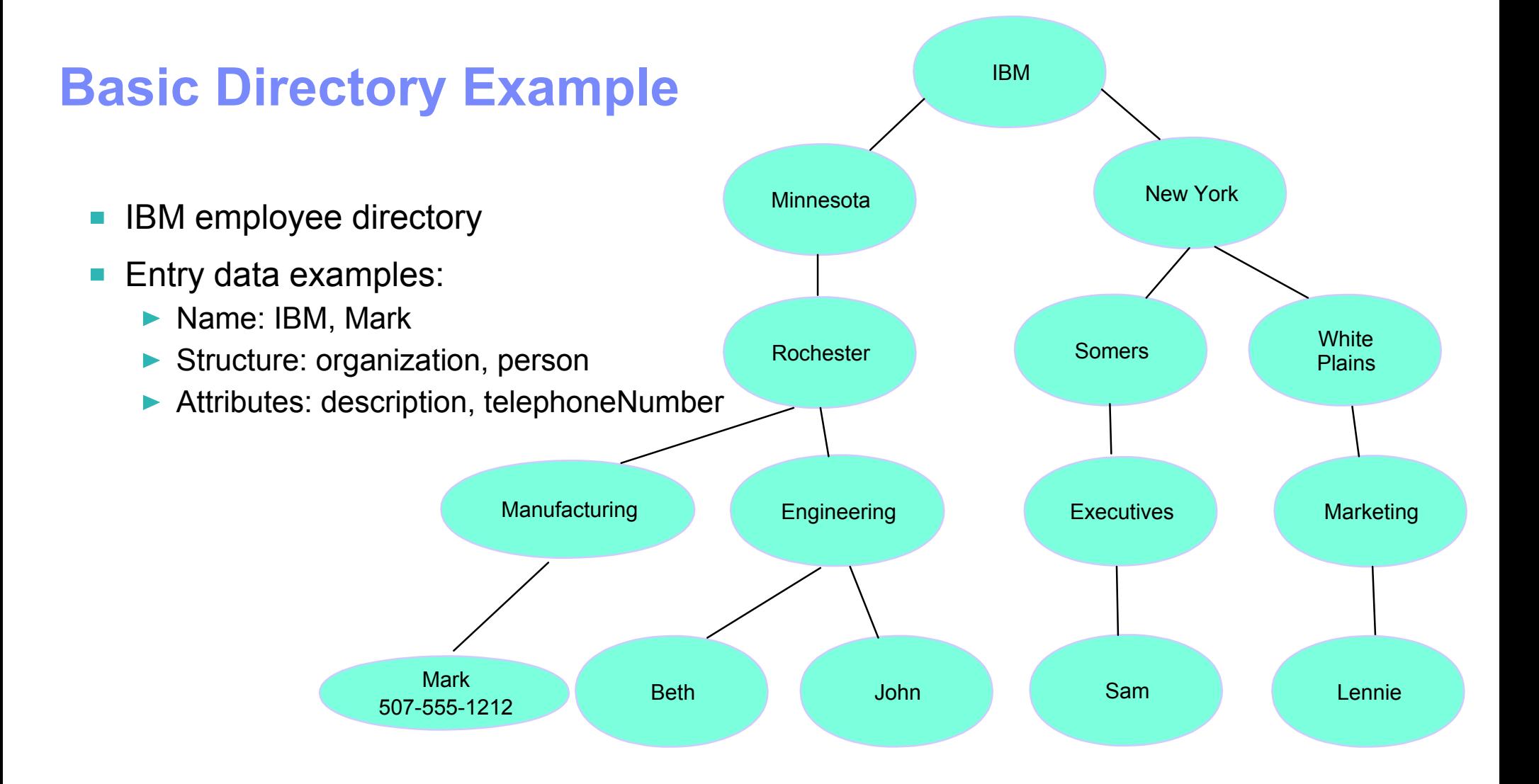

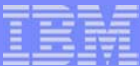

#### **Concept: Directory Hierarchy**

- Entries are arranged in a hierarchical structure that reflects political, geographic, or organizational boundaries.
	- **Entries that represent countries appear at the top of the hierarchy. Entries** representing states occupy the second level down in the hierarchy. The entries below that can then represent people, organizational units, printers, documents, or other items.
	- ► Example: cn=beth,ou=marketing,o=ibm,c=us
- You are not limited to the traditional hierarchy when structuring your directory. The domain component structure, for example, is gaining popularity. With this structure, entries are composed of the parts of TCP/IP domain names.
	- ► Example: dc=ibm, dc=com

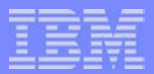

#### **LDAP Terminology: LDAP**

- **Lightweight Directory Access Protocol**
- A directory service protocol that runs over TCP/IP
- **LDAP client, protocol, and server**
- Protocol defines interfaces between a client and a server for  $\mathcal{L}_{\mathcal{A}}$ requesting/returning data

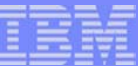

### **LDAP Example**

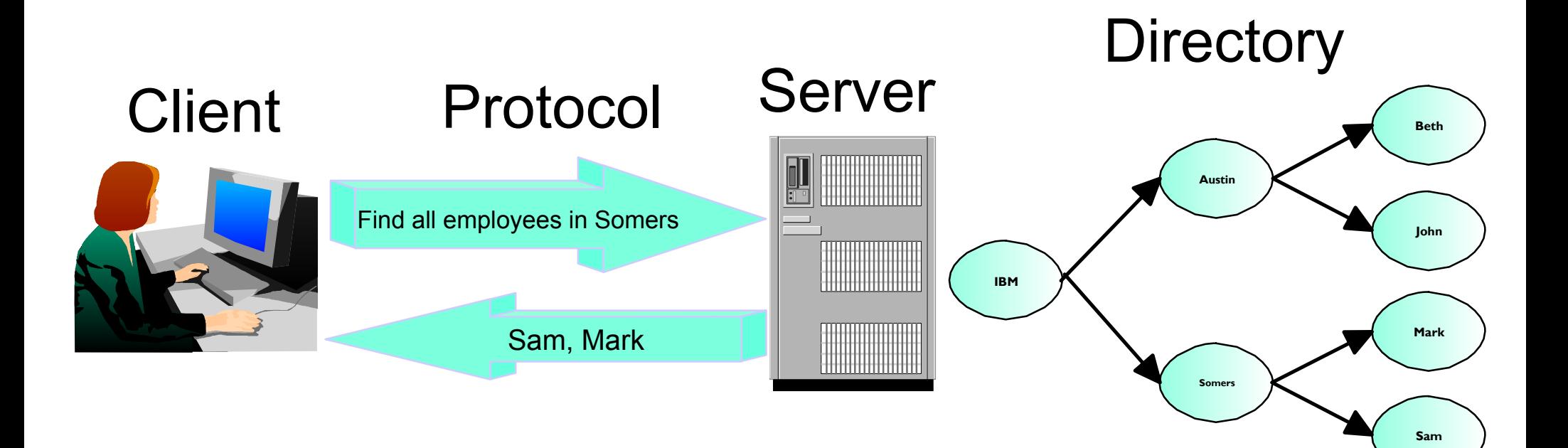

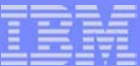

#### **Terminology Picture**

**Future LDAP terms will refer back to this example** 

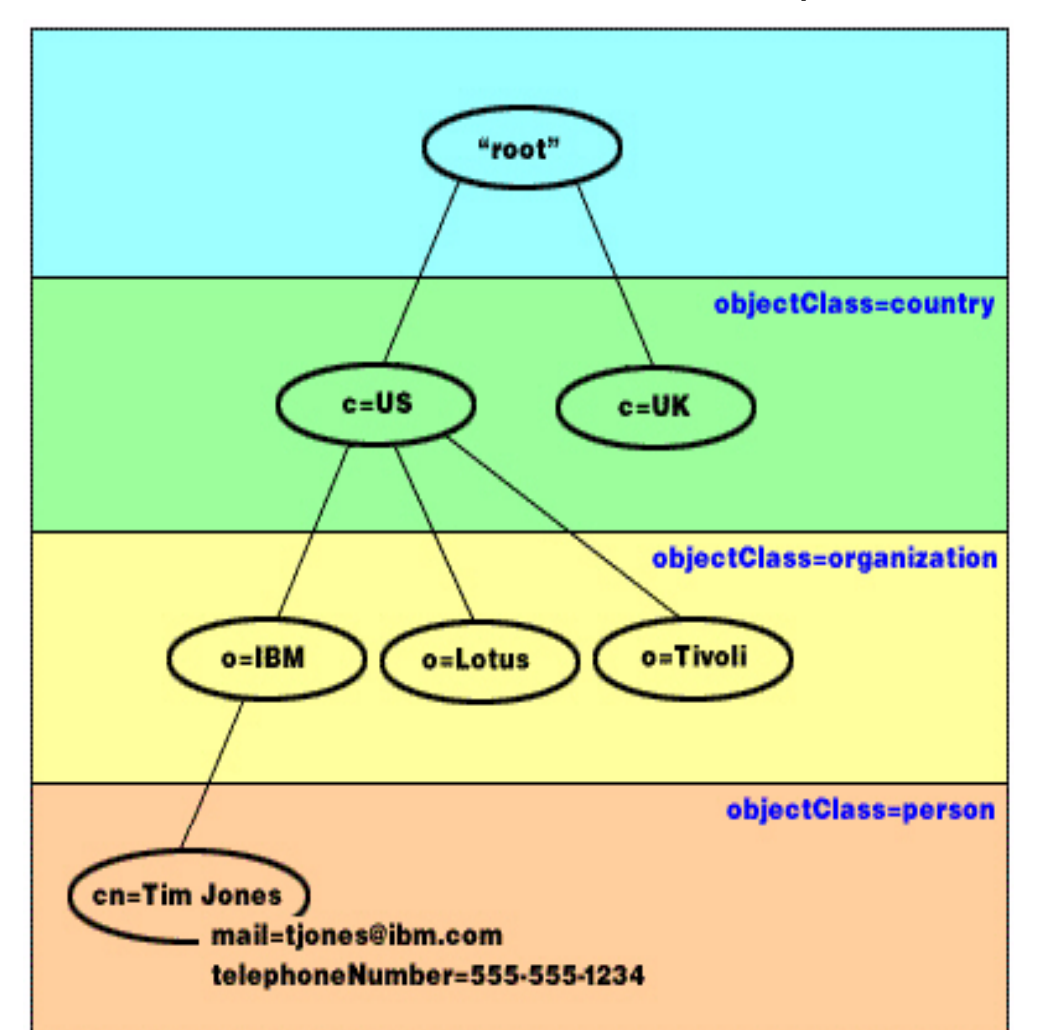

--------

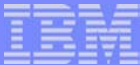

#### **LDAP Terminology: Entry**

- The LDAP directory model is based on a hierarchy of entries.  $\blacksquare$ 
	- ▶ The hierarchy is also referred to as a DIT (Directory Information Tree).
	- **Entries are also referred to as objects.**
- Each entry consists of one or more attributes such as a name and a type.
- **Examples:** 
	- $\blacktriangleright$  Each circle in the picture is an entry.
	- US is an entry of type country. US is the name of the entry.
	- $\blacktriangleright$  Tim Jones is an entry of type person. Tim Jones is the name of the entry.

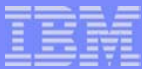

#### **LDAP Terminology: ObjectClass**

- Each entry has a special attribute called objectClass.  $\mathcal{L}_{\mathcal{A}}$
- An objectClass controls which attributes are required and allowed in an entry.
- The values of the objectClass attribute determine the schema rules the entry must obey.
- Example:
	- country, organization, and person are object classes
	- ▶ Other examples are organizational person which is a subtype of person.

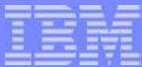

#### **LDAP Terminology: Attributes**

- Each entry consists of one or more attributes.  $\overline{\phantom{a}}$
- The type of data stored in attribute values can be:
	- ▶ DirectoryString, Binary (ex. JPEG photo), Integer, Boolean
- Each entry also has operational attributes (automatically maintained):
	- ▶ CreatorsName
	- ▶ CreateTimestamp
	- modifiersName
	- **ModifyTimestamp**
- **Example:** 
	- ► mail and telephoneNumber are attributes.
	- ▶ Some other possible attributes include fax, title, sn (for surname), and jpegPhoto.

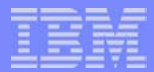

#### **LDAP Terminology: DNs**

- LDAP refers to entries with Distinguished Names (DNs).
- **Distinguished names consist of the name of the entry itself as well as** the names, in order from bottom to top, of the objects above it in the directory.
- $\blacksquare$  Each entry has at least one attribute that is used to name the entry. This naming attribute is called the Relative Distinguished Name (RDN) of the entry.
- The entry above a given RDN is called its parent Distinguished Name.
	- Examples:
		- $-$  the complete DN for the entry Tim Jones is cn=Tim Jones, o=IBM, c=US
		- $-$  the RDN of the entry is cn=Tim Jones
		- $-$  the parent DN for cn=Tim Jones is o=IBM, c=US

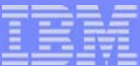

#### **LDAP Terminology: Suffix**

- A suffix defines a "namespace" that the LDAP server recognizes.
- Suffixes are the highest level distinguished names in the server configuration.
- The server can access all objects in the directory that are below the specified suffix in the directory hierarchy.
- **An LDAP server can serve many suffixes or namespaces.**
- The suffix "o=ibm,c=us" tells the server that DNs that end in "o=ibm,c=us" are in this server's namespace.
- **DNs that do not fall within the defined suffixes are not handled by the** server.
	- The server will return "no such object" or will redirect the client to another server that might handle that namespace (referral).
- **Example:** 
	- ► The suffix o=ibm, c=us must be specified in the server configuration in order for the server to respond to client queries regarding Tim Jones.

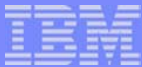

#### **LDAP Terminology: Schema**

- Each directory has a schema.  $\mathcal{L}_{\mathcal{A}}$
- A schema is a set of rules that determine the structure and contents of the directory.
- Use IBM Directory Management Tool (DMT) to edit schema files.
- Default schema files are in /QIBM/ProdData/OS400/DirSrv. Copy to UserData to update.
- Schema includes:
	- **Designals**
	- $\blacktriangleright$  attributetypes
	- $\blacktriangleright$  ibmattributetypes
	- **Matchingrules**

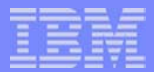

#### **Example Schema**

- objectclasses=( 2.5.6.2 NAME 'country' DESC 'Defines entries that represent countries.' SUP top MUST c MAY ( description \$ searchGuide ) )
- objectclasses=( 2.5.6.4 NAME 'organization' DESC 'Defines entries that represent organizations. An organization is generally assumed to be a large, relatively static grouping within a larger corporation or enterprise.' SUP top MUST o MAY ( businessCategory \$ description \$ destinationIndicator \$ facsimileTelephoneNumber \$ internationalISDNNumber \$ l \$ physicalDeliveryOfficeName \$ postalAddress \$ postalCode \$ postOfficeBox \$ preferredDeliveryMethod \$ registeredAddress \$ searchGuide \$ seeAlso \$ st \$ street \$ telephoneNumber \$ teletexTerminalIdentifier \$ telexNumber \$ userPassword \$ x121Address ) )
- objectclasses=( 2.5.6.6 NAME 'person' DESC 'Defines entries that generically represent people.' SUP top MUST ( cn \$ sn ) MAY ( description \$ jpegPhoto \$ seeAlso \$ telephoneNumber \$ title \$ userPassword ) )
- objectclasses=( 2.5.6.7 NAME 'organizationalPerson' DESC 'Defines entries for people employed by or associated with an organization.' SUP person MAY ( destinationIndicator \$ facsimileTelephoneNumber \$ internationalISDNNumber \$ l \$ ou \$ physicalDeliveryOfficeName \$ postalAddress \$ postalCode \$ postOfficeBox \$ preferredDeliveryMethod \$ registeredAddress \$ st \$ street \$ teletexTerminalIdentifier \$ telexNumber \$ title \$ x121Address ) )
- attributetypes=( 2.5.4.20 NAME 'telephoneNumber' DESC 'Telephone number.' EQUALITY 2.5.13.20 SUBSTR 2.5.13.21 SYNTAX 1.3.6.1.4.1.1466.115.121.1.50 )

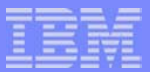

### *Authentication*

**© 2003 IBM Corporation**

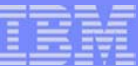

#### **LDAP Authentication**

- Each LDAP client must authenticate to the LDAP server.
- The process of authenticating is called a "bind" operation.  $\mathbb{R}^n$
- If no bind is performed, the client is treated as "anonymous".  $\mathbb{R}^2$
- There are 4 ways to provide a client identity.  $\mathcal{L}_{\mathcal{A}}$

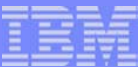

#### **Authentication Choices**

- 1. Provide user name and password
	- Also called a "simple bind"
	- ► Example: Administrator has access to all objects and attributes. The DN (cn=administrator is the default on iSeries) and password are part of the server configuration.

#### **A. DN with password**

Client's identity is a DN (an entry in the directory) which contains a userpassword attribute. Server verifies the password.

```
- dn: cn=John Smith, cn=users, o=acme, c=us
 objectclass: inetorgperson
 userpassword: secret
```
#### **B. DN with UID**

- The entry has no userpassword attribute. The entry has a UID attribute which is the same as an OS/400 user profile. Server calls OS/400 to see if password is valid for that user profile.

```
- dn: cn=John Smith, cn=users, o=acme, c=us
 objectclass: inetorgperson
 uid: JSMITH <== JSMITH must be a user profile on the same system
```
#### **C. Projected user and password**

- DN is an OS/400 user profile. It does not map to a user entry in the directory.
- All OS/400 user profiles are always available using LDAP.
- The LDAP server verifies the user is an OS/400 user profile and the passwords match.
- os400-profile=JSMITH, cn=accounts, os400-sys=SystemA.acme.com

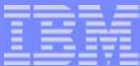

#### **Authentication Choices (cont.)**

- 2. Provide a Kerberos ticket
	- ► Uses SASL (Simple Security and Authentication Layer) bind
	- ▶ Used in Windows 2000 and other environments.
		- LDAP server can be configured to generate a DN based on the Kerberos principal name: ibm-kn=jsmith@acme.com
		- Or server can be configured to search for an object that has an altSecurityIdentities attribute matching the Kerberos principal:

```
dn: cn=John Smith, cn=users, o=acme, c=us
objectclass: inetorgperson
objectclass: ibm-securityIdentities
altsecurityidentities: kerberos:jsmith@acme.com
```
- The above would result in a client with the identity cn=John Smith,cn=users,o=acme,c=us
- 3. Provide Digital Client Certificate
	- Another form of SASL bind
	- Uses SSL/TLS

...

- ▶ The client identity is the DN from the certificate used to establish the connection.
- ▶ This is optionally a DN of an object in the directory.

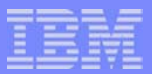

# *Configuring the LDAP Server - the first time*

**© 2003 IBM Corporation**

**CHARLES** 

### **iSeries Navigator: Directory**

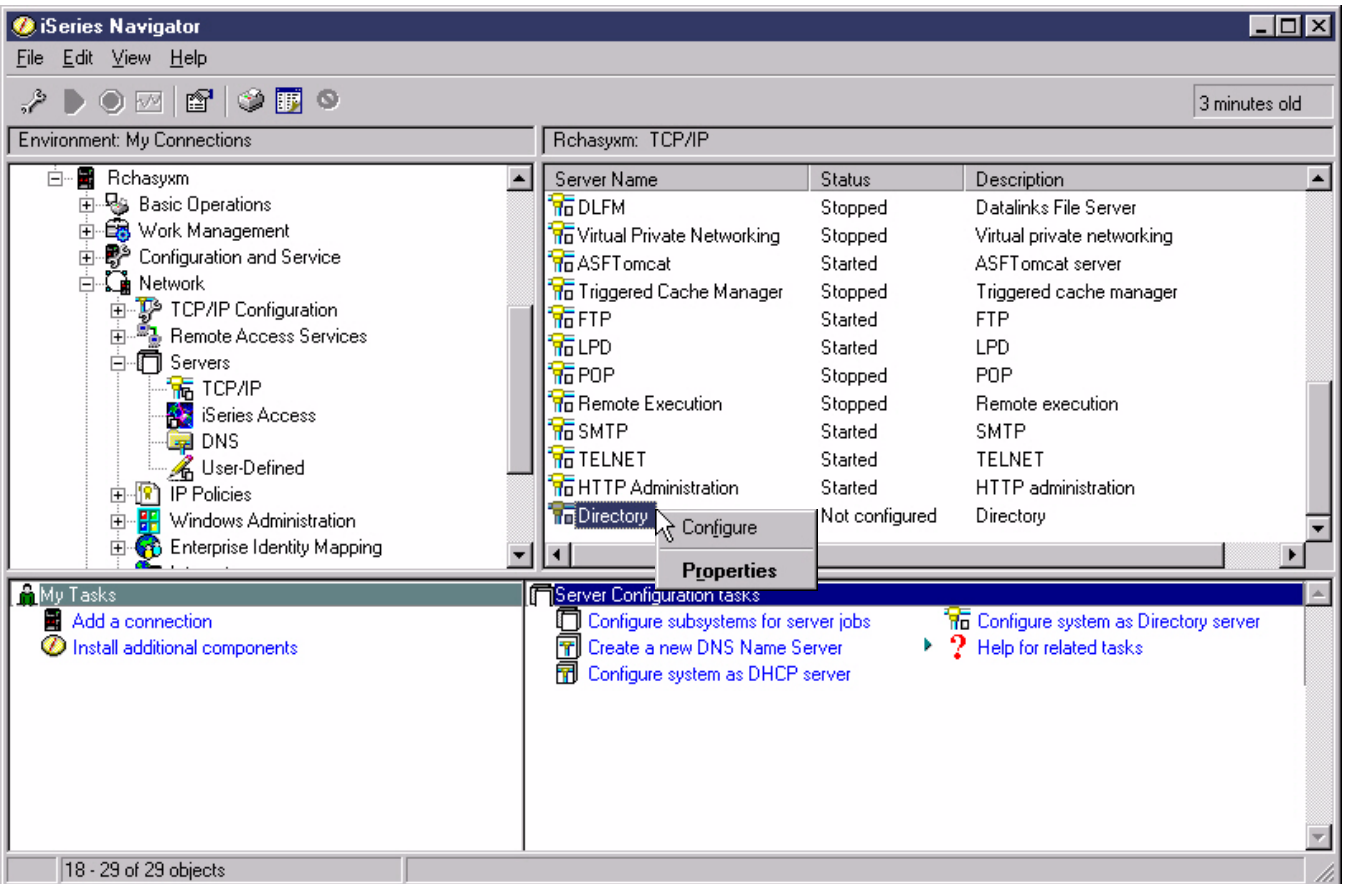

**All a provide** 

### **Configure local or remote**

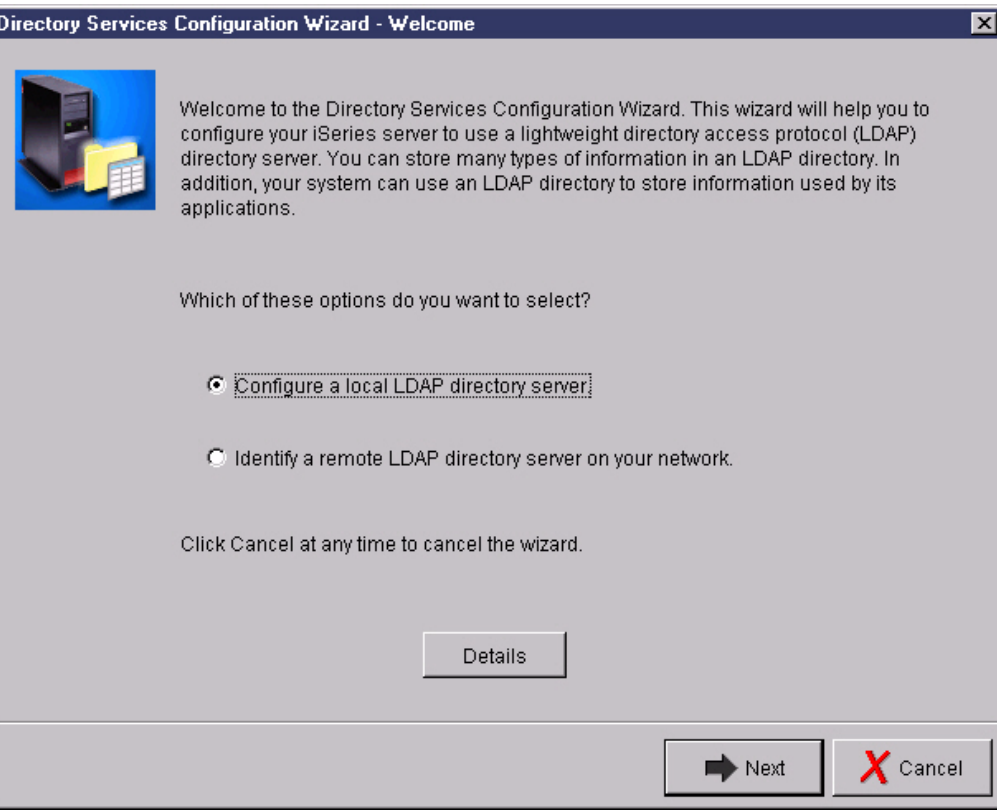

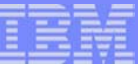

#### **Use the defaults**

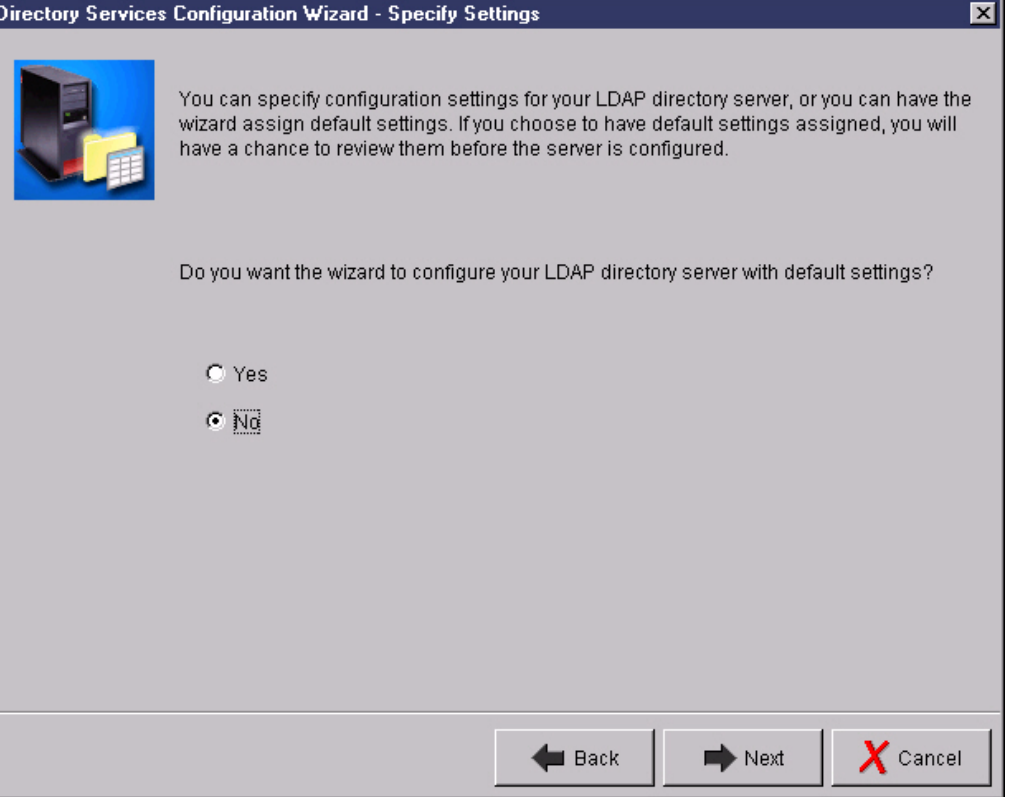

#### **Select the administrator name and password**

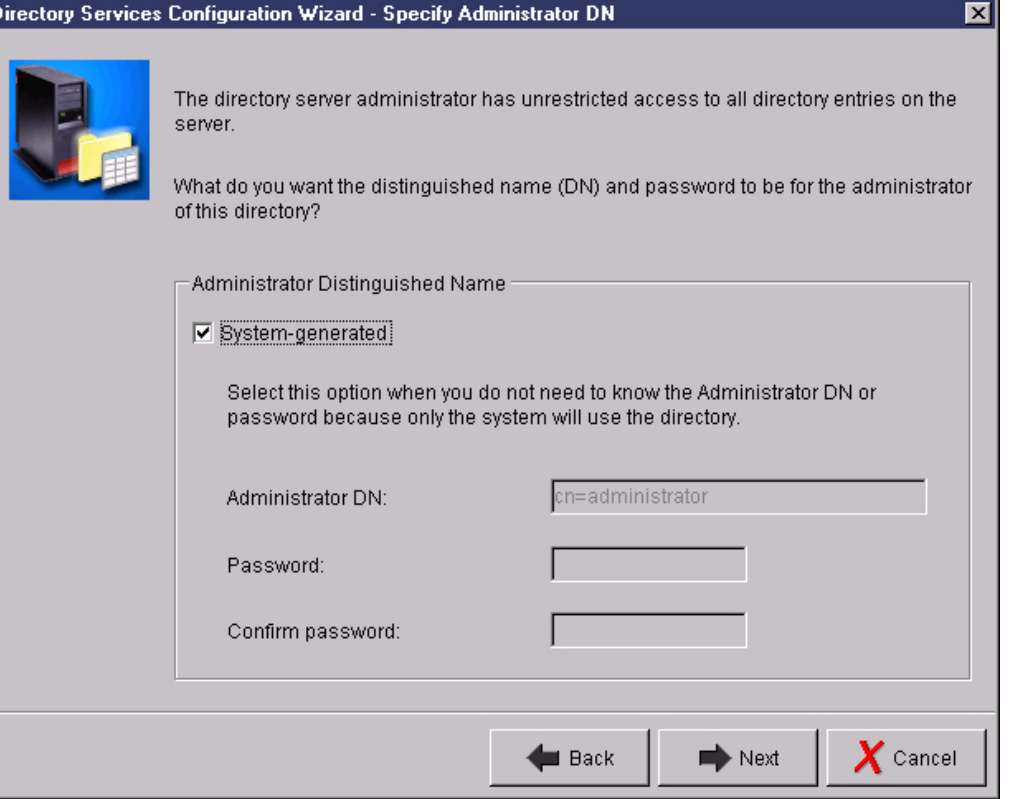

#### **Add a suffix**

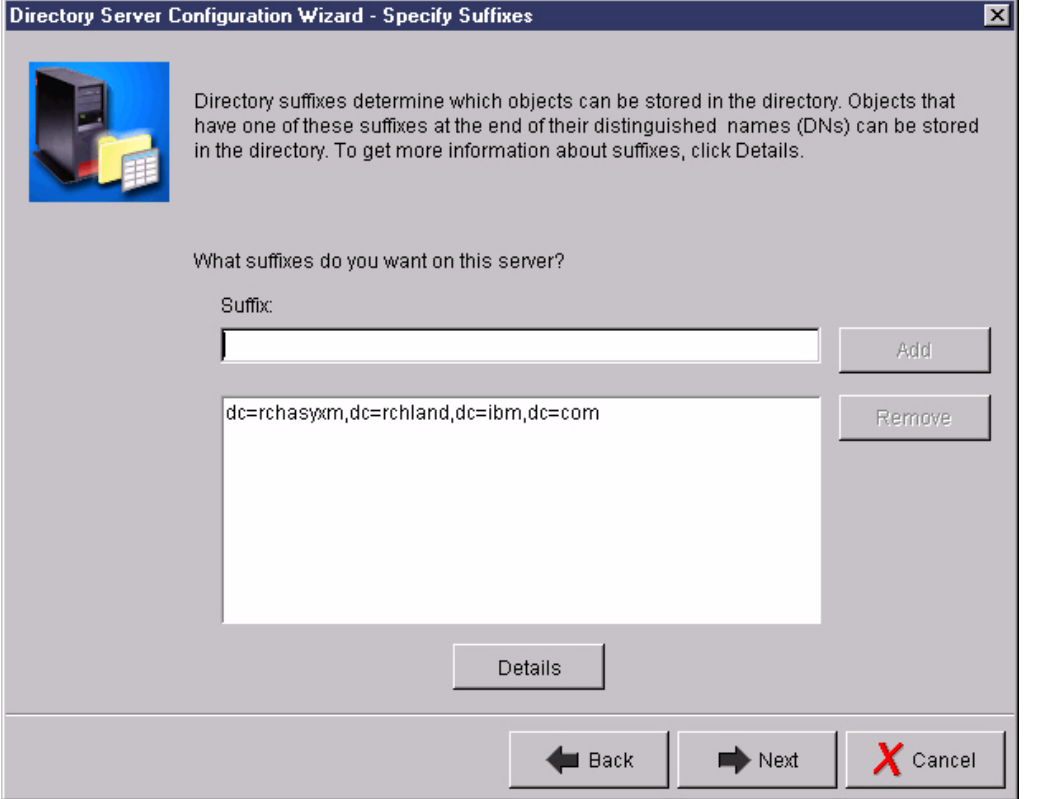

#### **Select the IP addresses**

Directory Services Configuration Wizard - Select IP Addresses

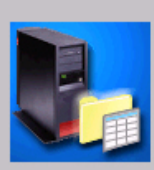

Your system has multiple IP addresses. If you want to have another LDAP directory server on this system, you can use this panel to assign specific IP addresses to this server, leaving the other addresses available for other servers.

⊠

Do you want the Directory Services server to use all IP addresses?

#### C Yes, use all IP addresses

C No, use only the following IP addresses:

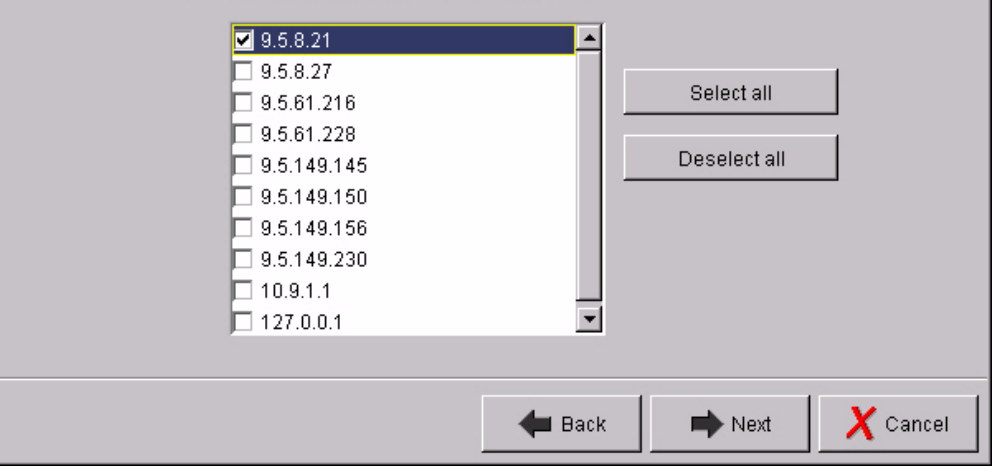

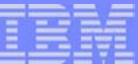

#### **Autostart the server**

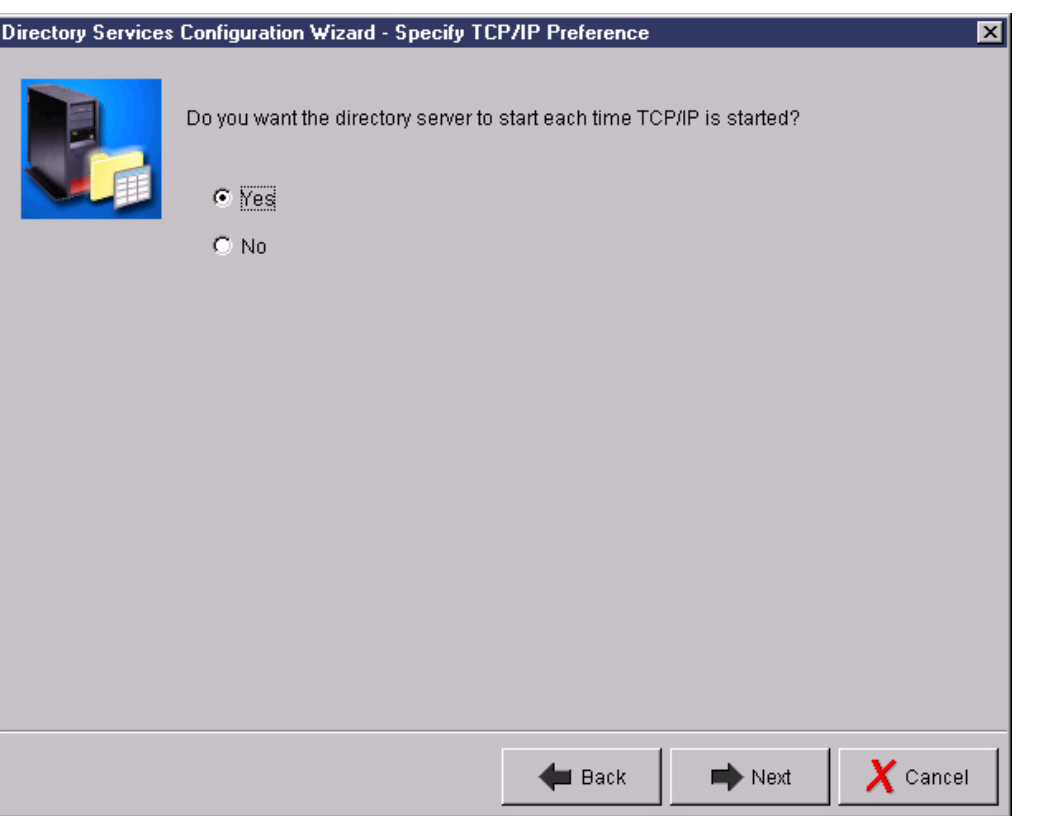

#### **Publish user and system information**

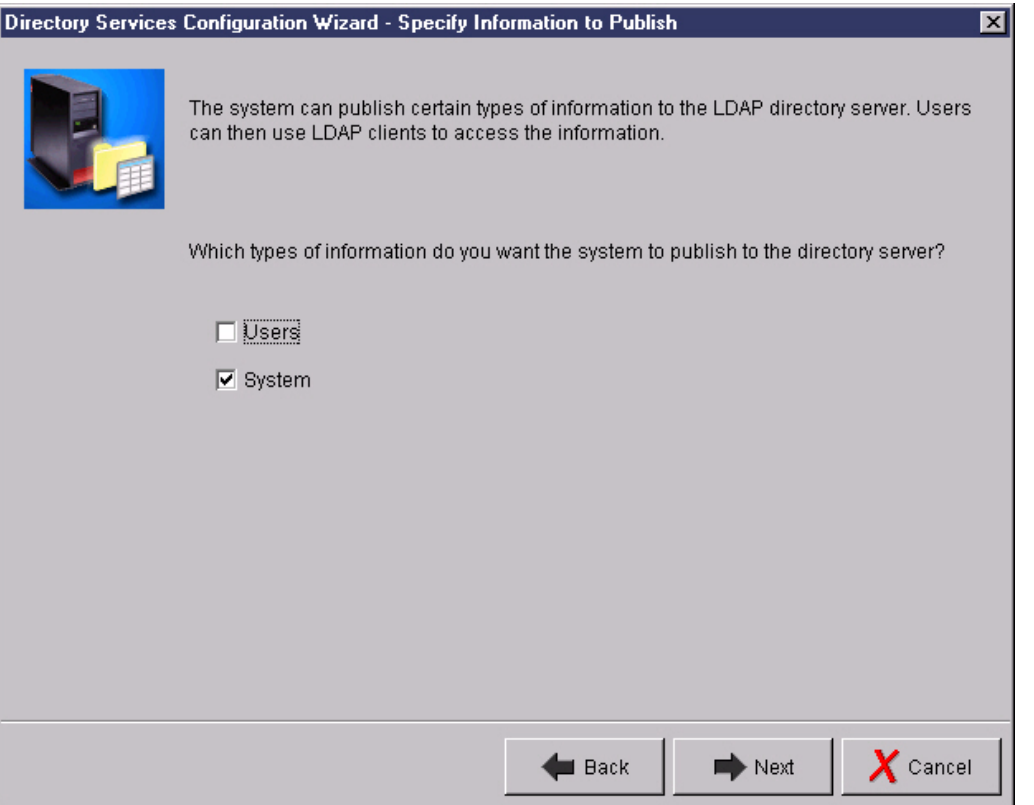

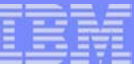

#### **Final summary**

**Directory Services Configuration Wizard - Summary** 

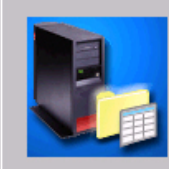

You have completed all the steps necessary to configure the LDAP directory server.

 $\overline{\mathbf{z}}$ 

If you want to change any settings, click Back. To save the directory configuration, click<br>Finish. For more information on the directory settings, click Details.

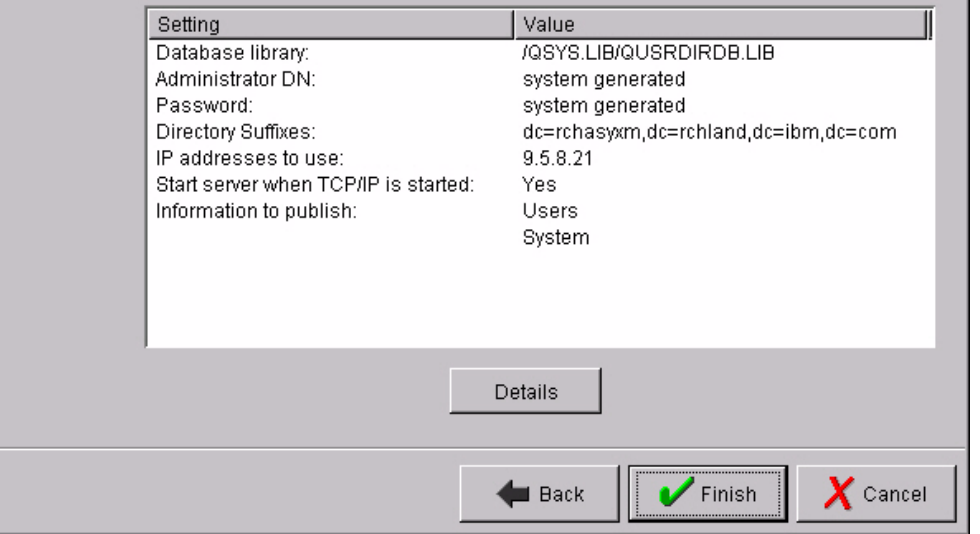

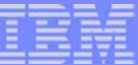

### **Final summary - Details**

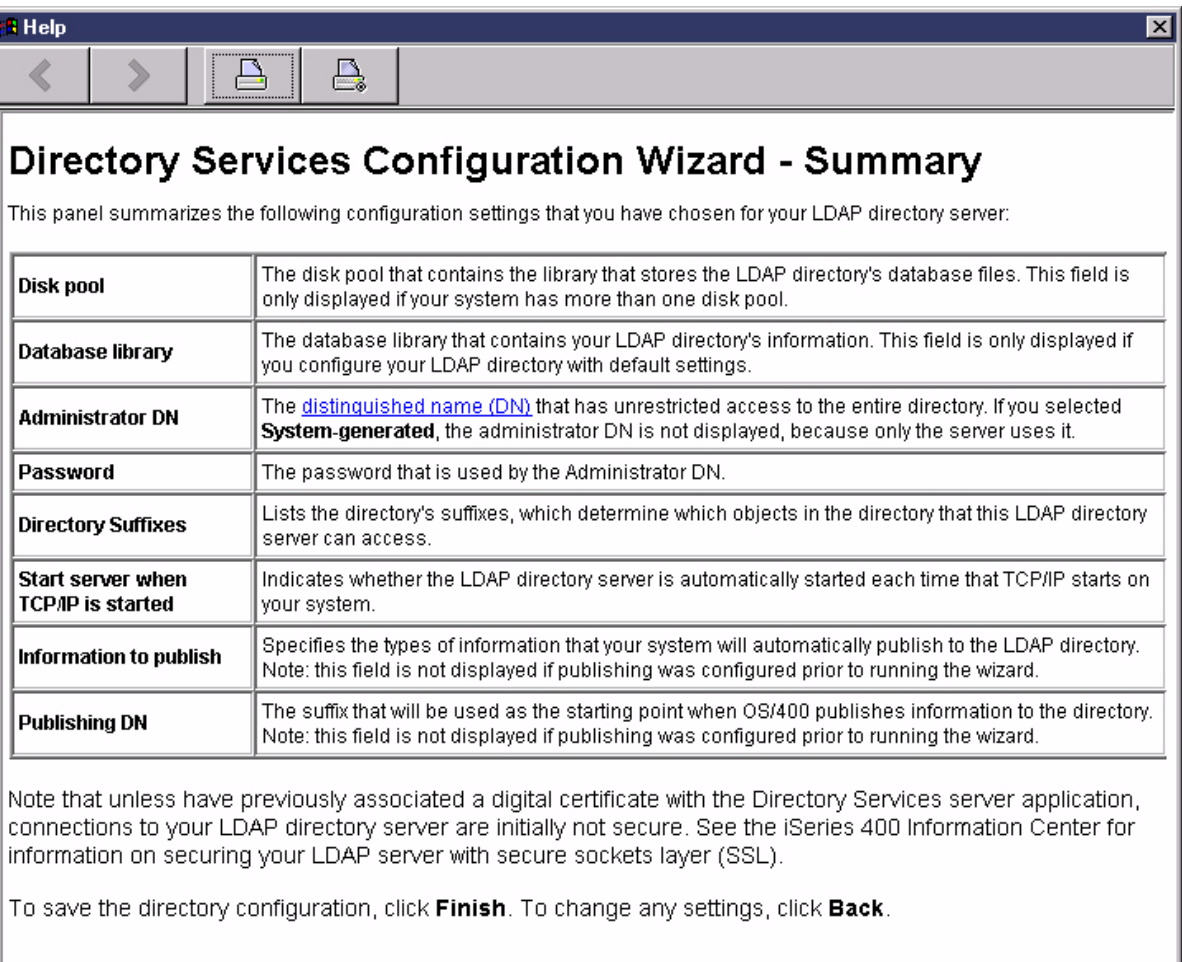

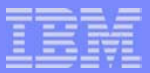

## *Configuring the Server*

**© 2003 IBM Corporation**

### **After initial configuration**

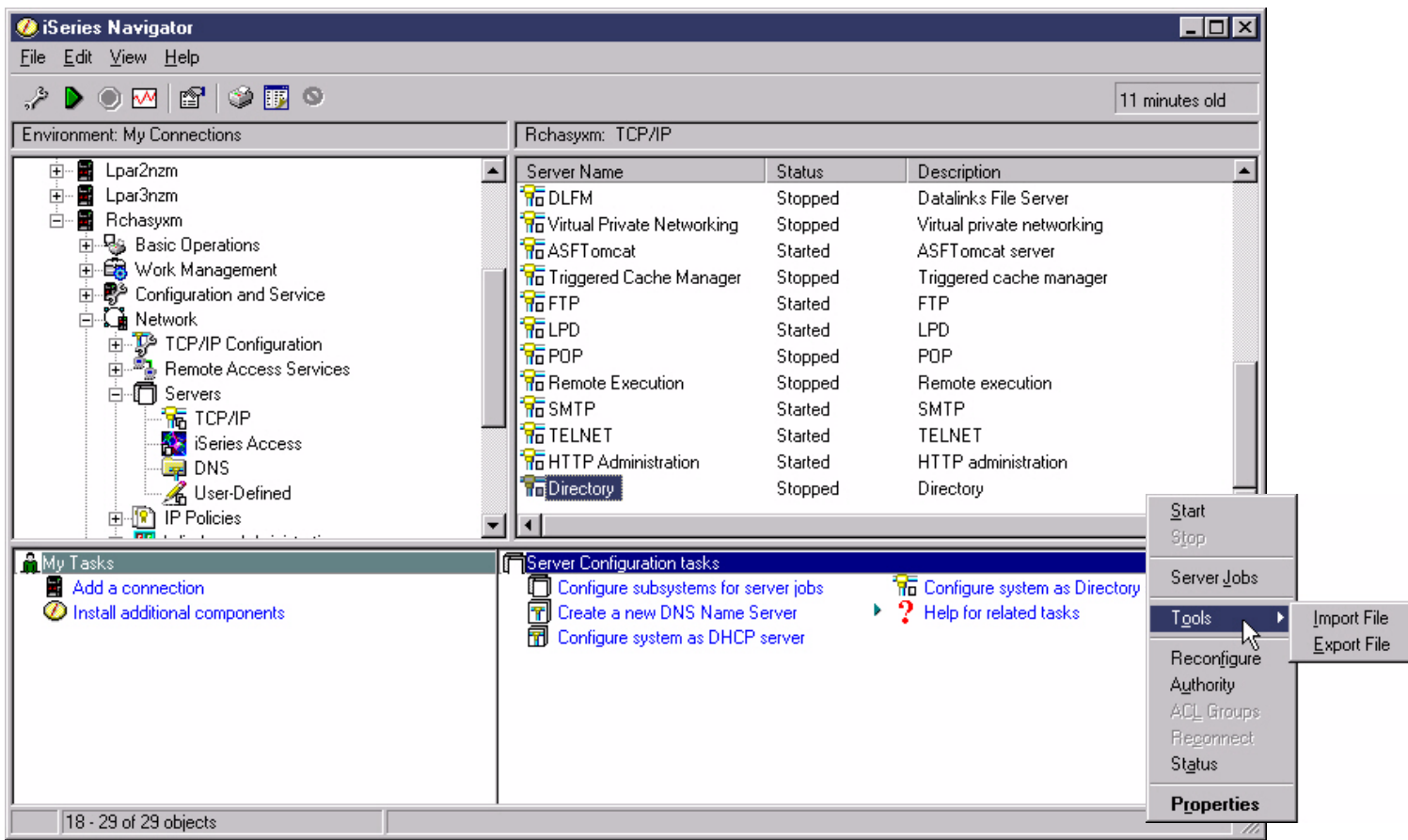

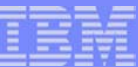

#### **Configuring the Server**

#### **Reconfigure**

▶ Use configuration wizard to replace current configuration.

#### **Authority**

- ▶ Controlling access to subtrees, data entries, and attributes.
- **ACL Groups**
	- ▶ Create/update groups and group membership.

#### **Properties**

- ▶ Changing the LDAP administrator password.
- $\blacktriangleright$  Creating new suffixes.
- $\blacktriangleright$  Selecting the ports.

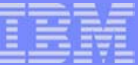

### **Authority**

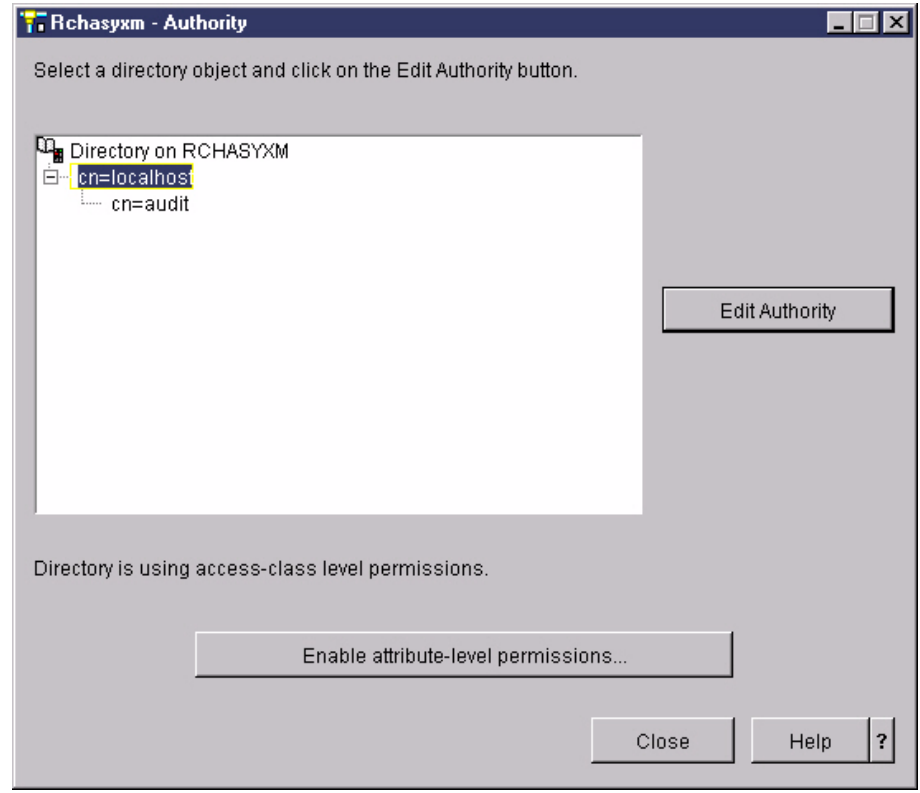

### **ACL Groups**

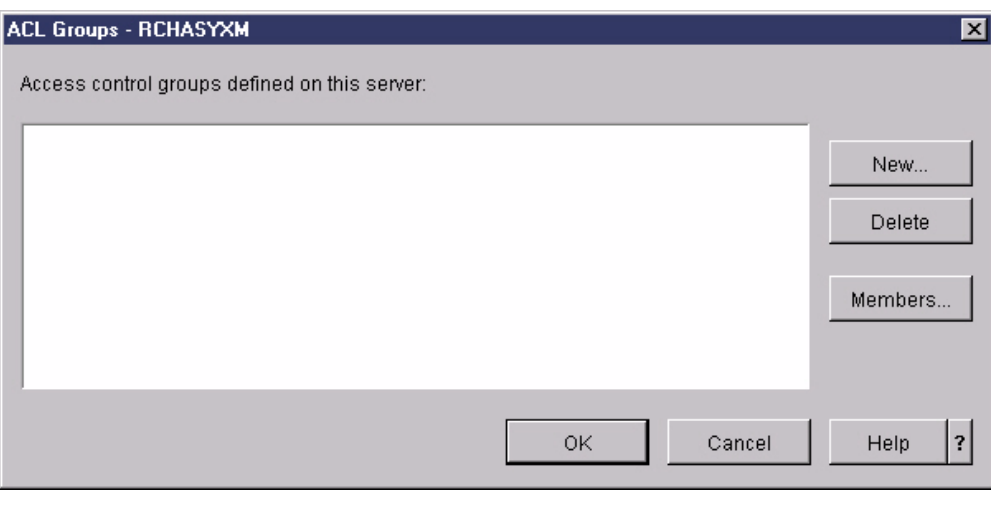

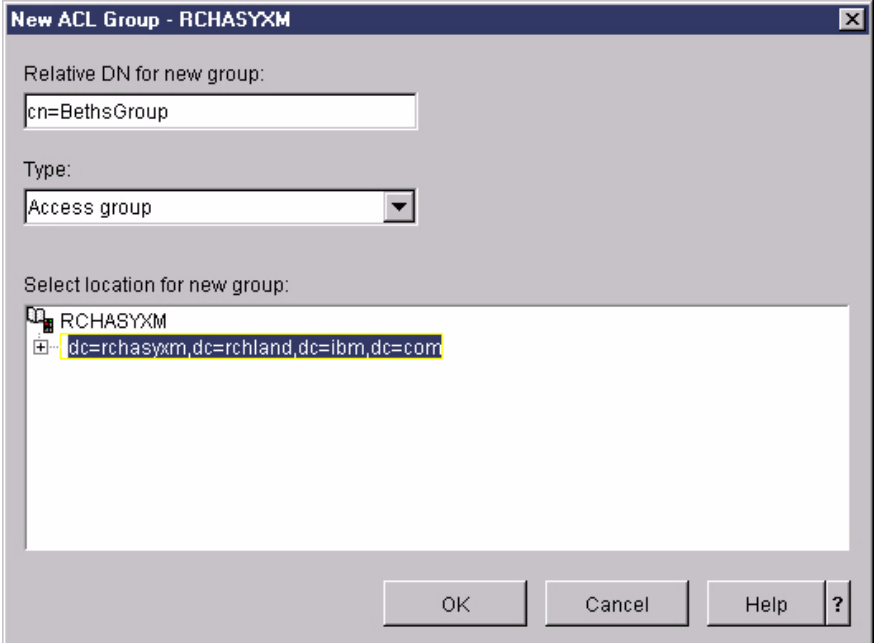

**© 2003 IBM Corporation**

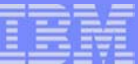

### **Properties: General**

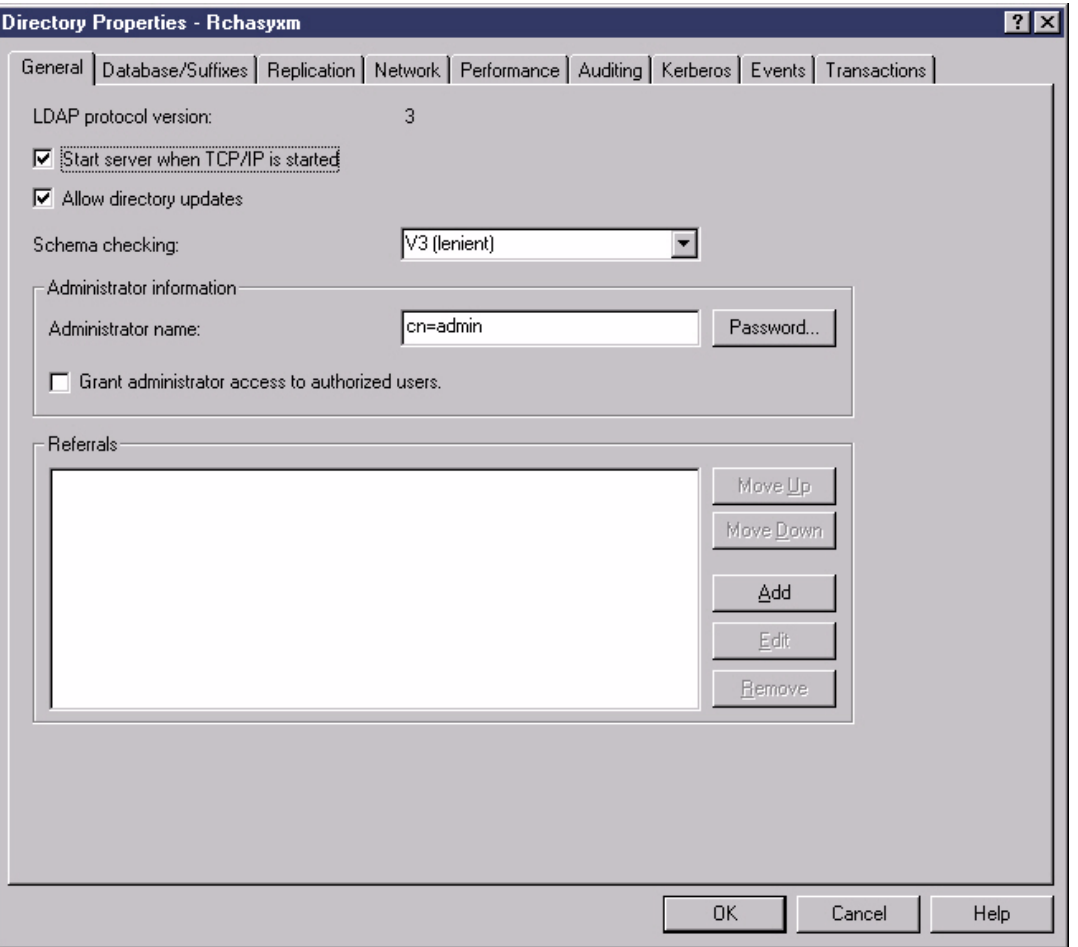
## **Properties: Database/Suffixes**

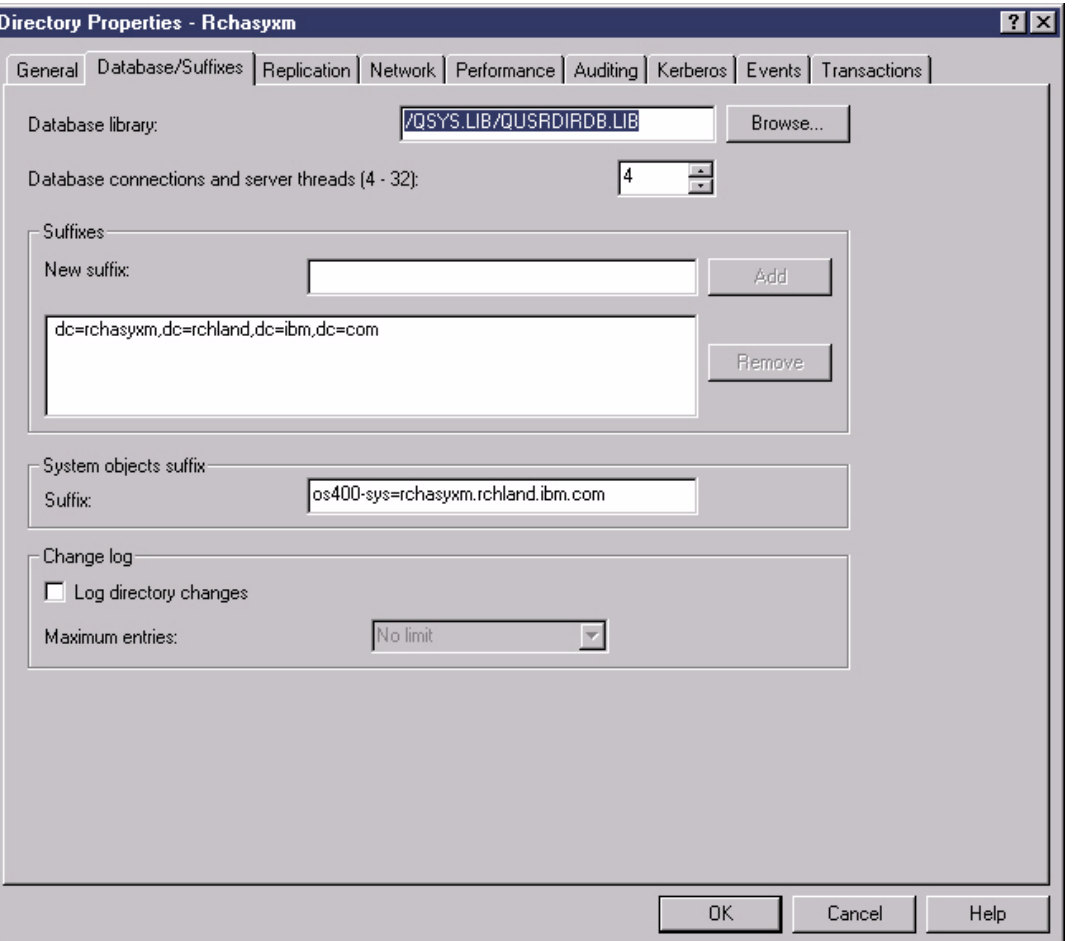

**All a provided** 

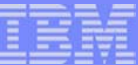

# **Properties: Replication**

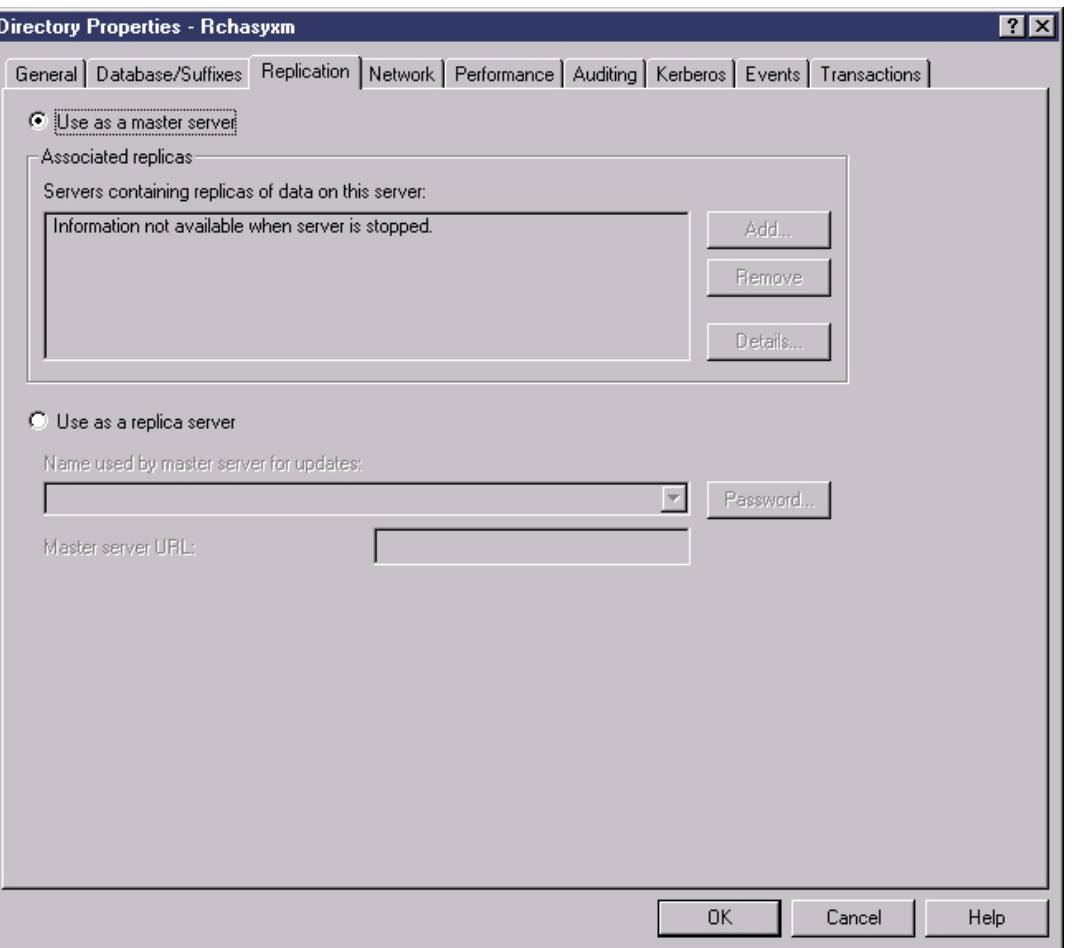

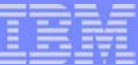

# **Properties: Network**

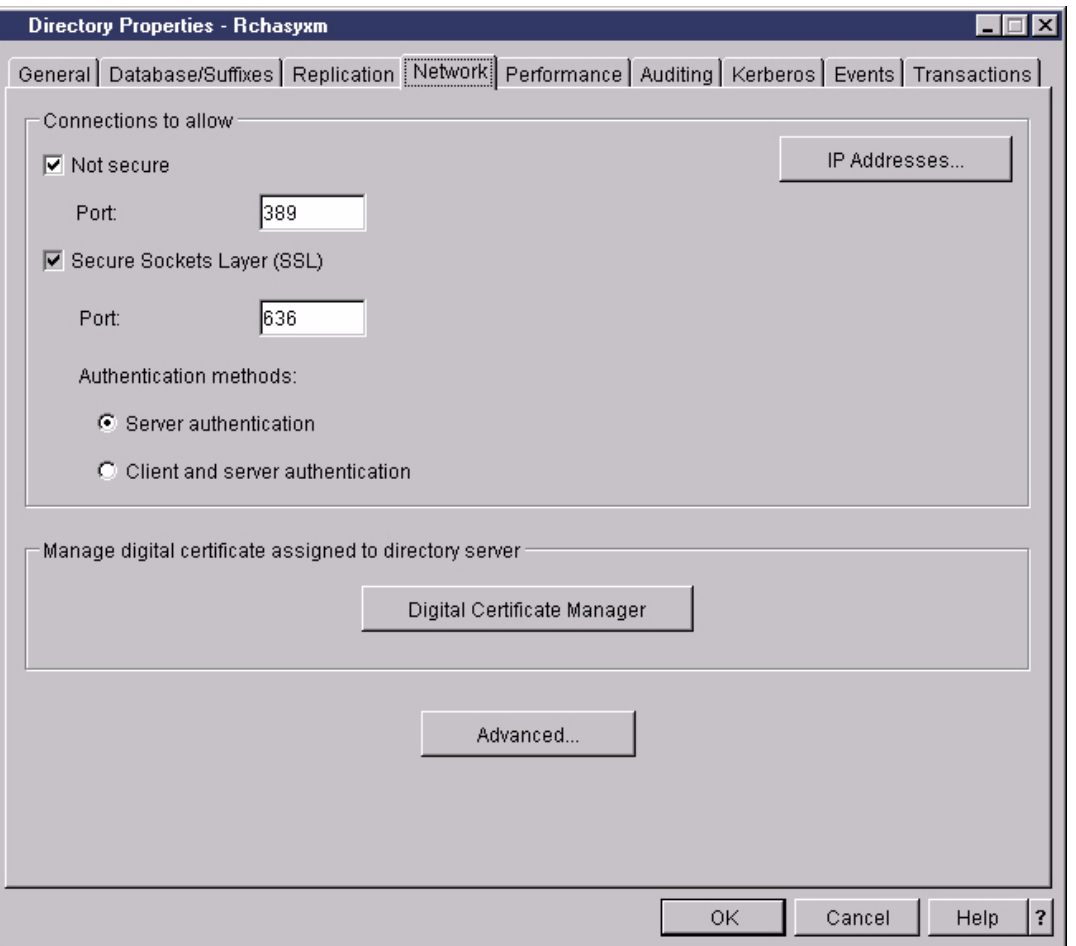

## **Properties: Network->IP Addresses**

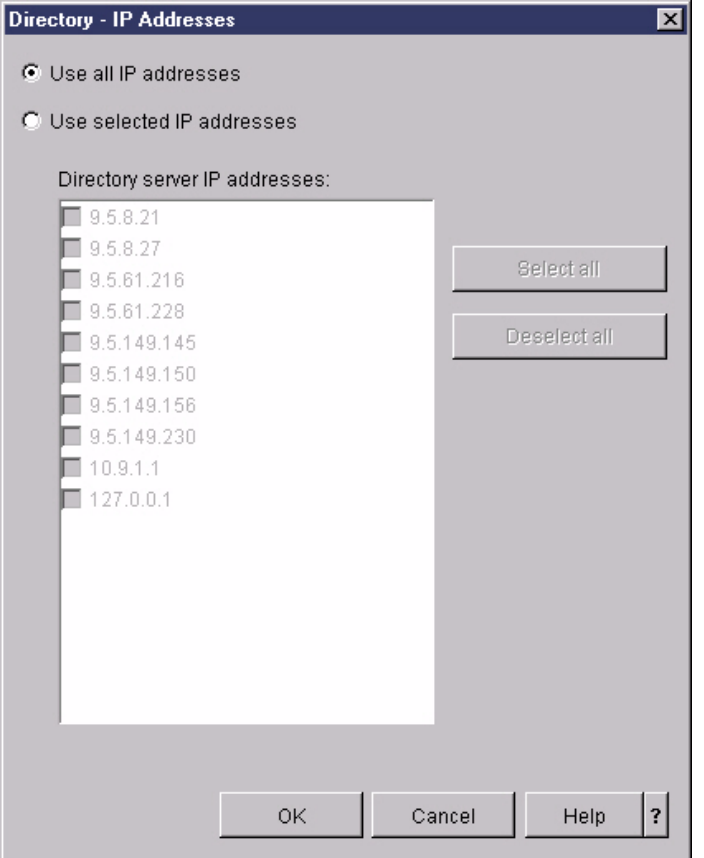

## **Properties: Network->Advanced**

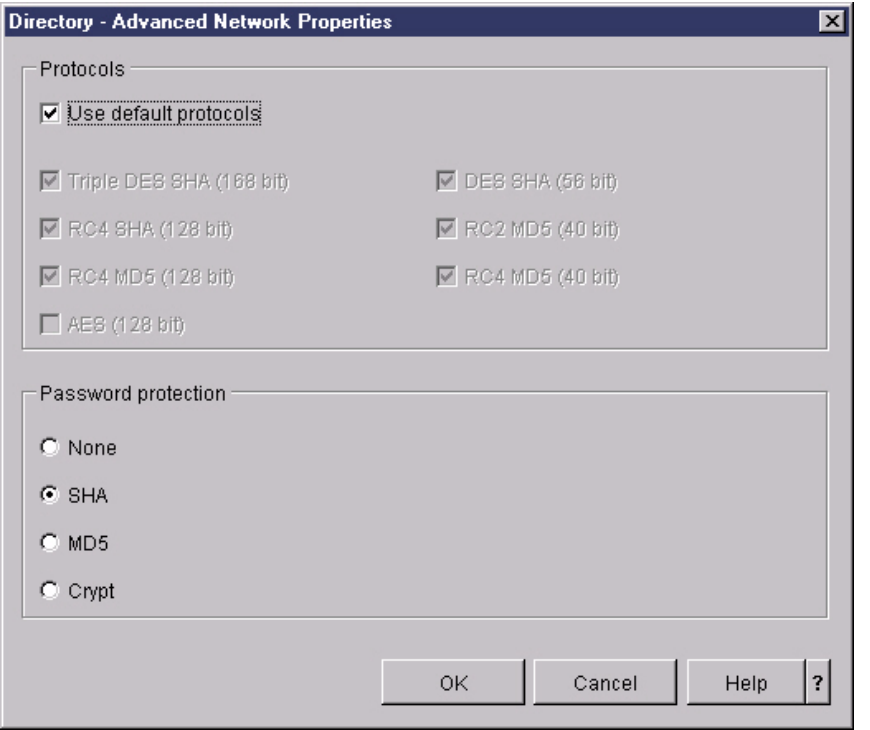

-------

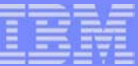

# **Properties: Performance**

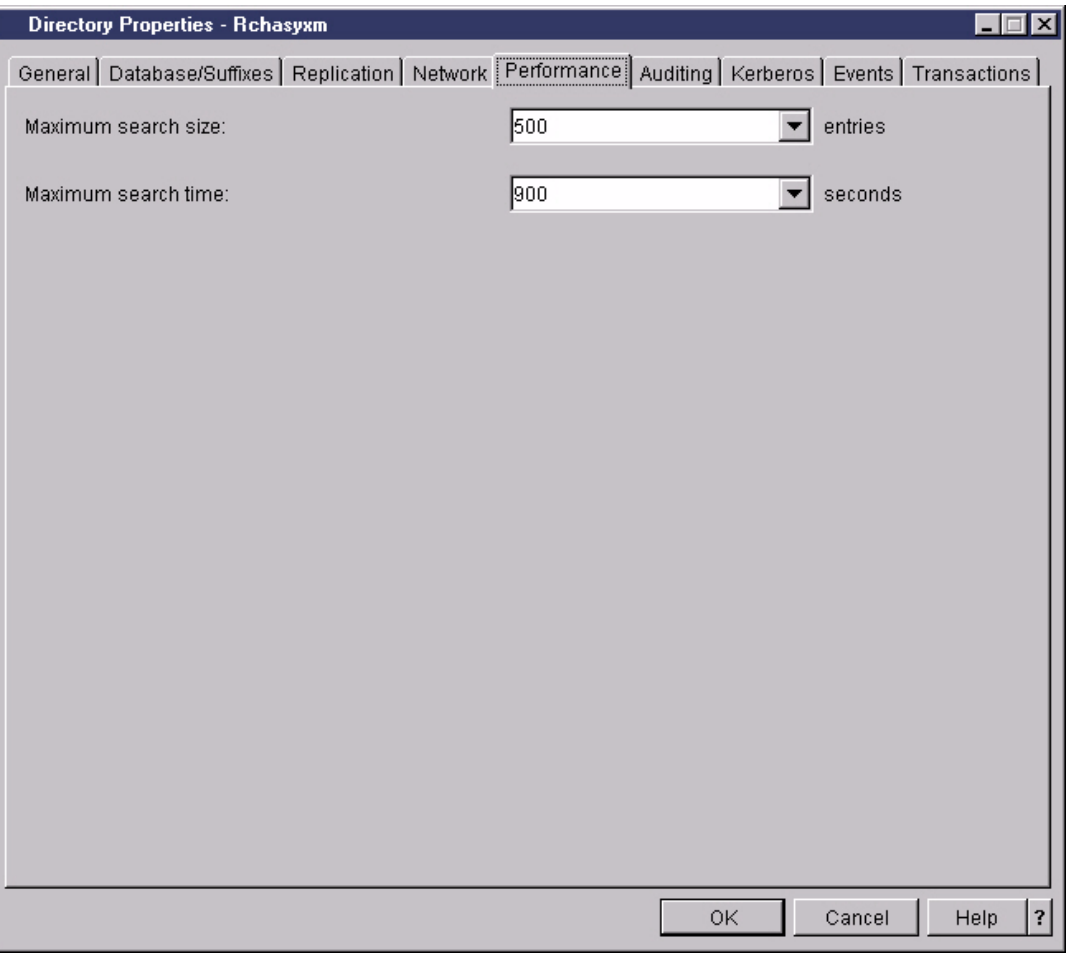

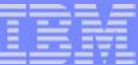

# **Properties: Auditing**

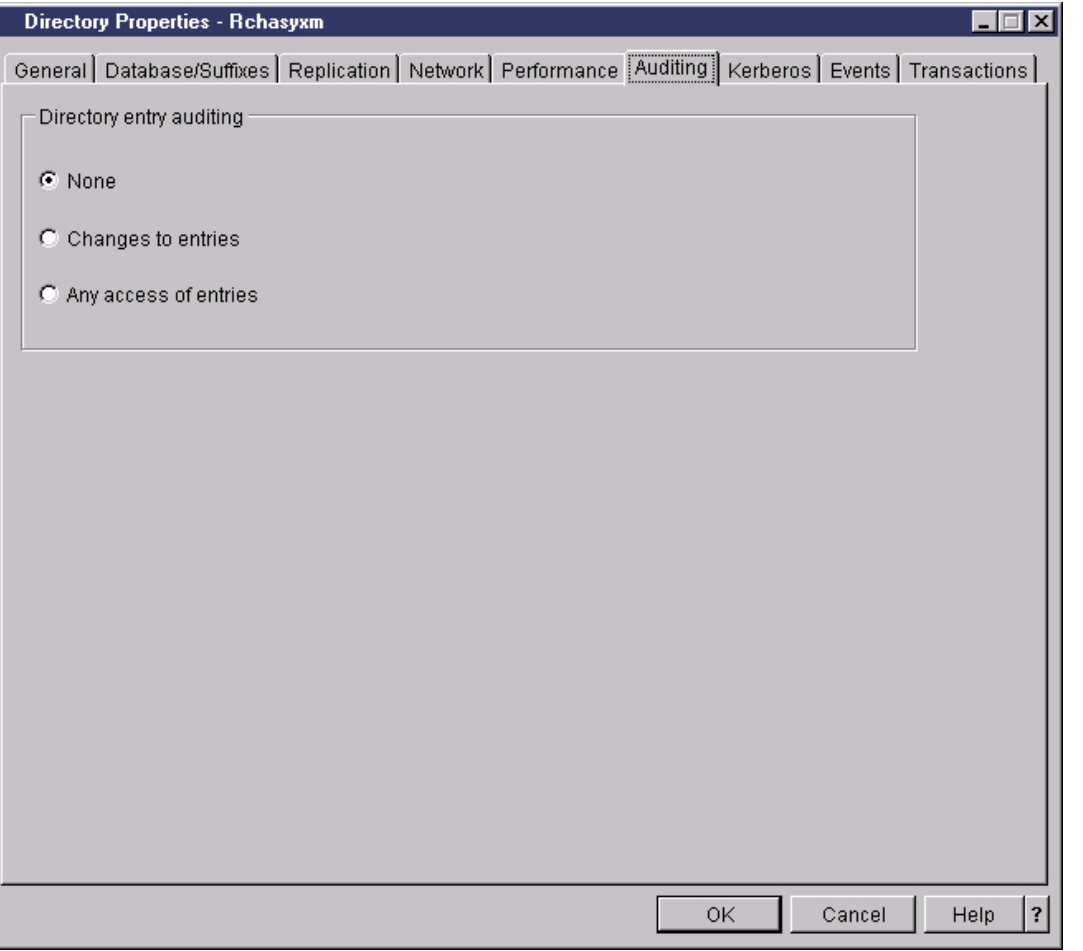

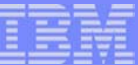

# **Properties: Kerberos**

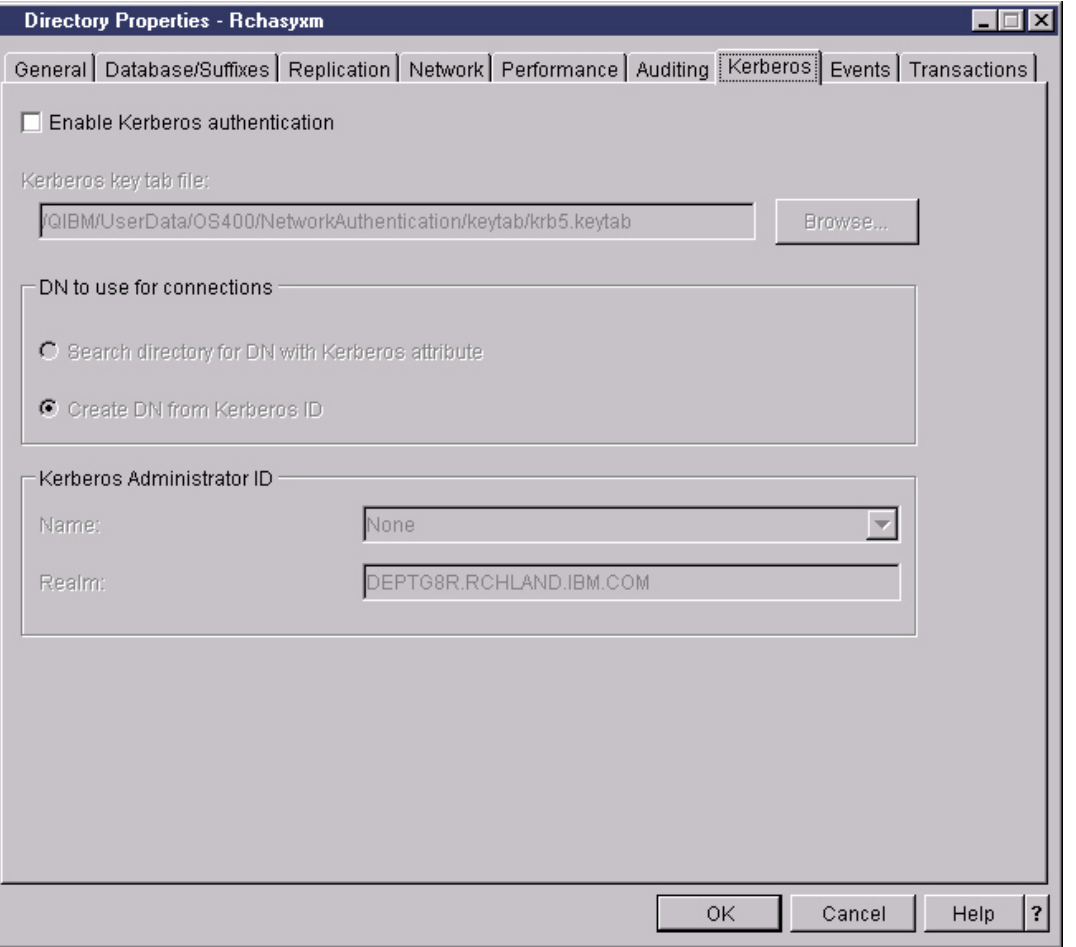

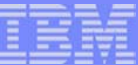

#### **Properties: Events**

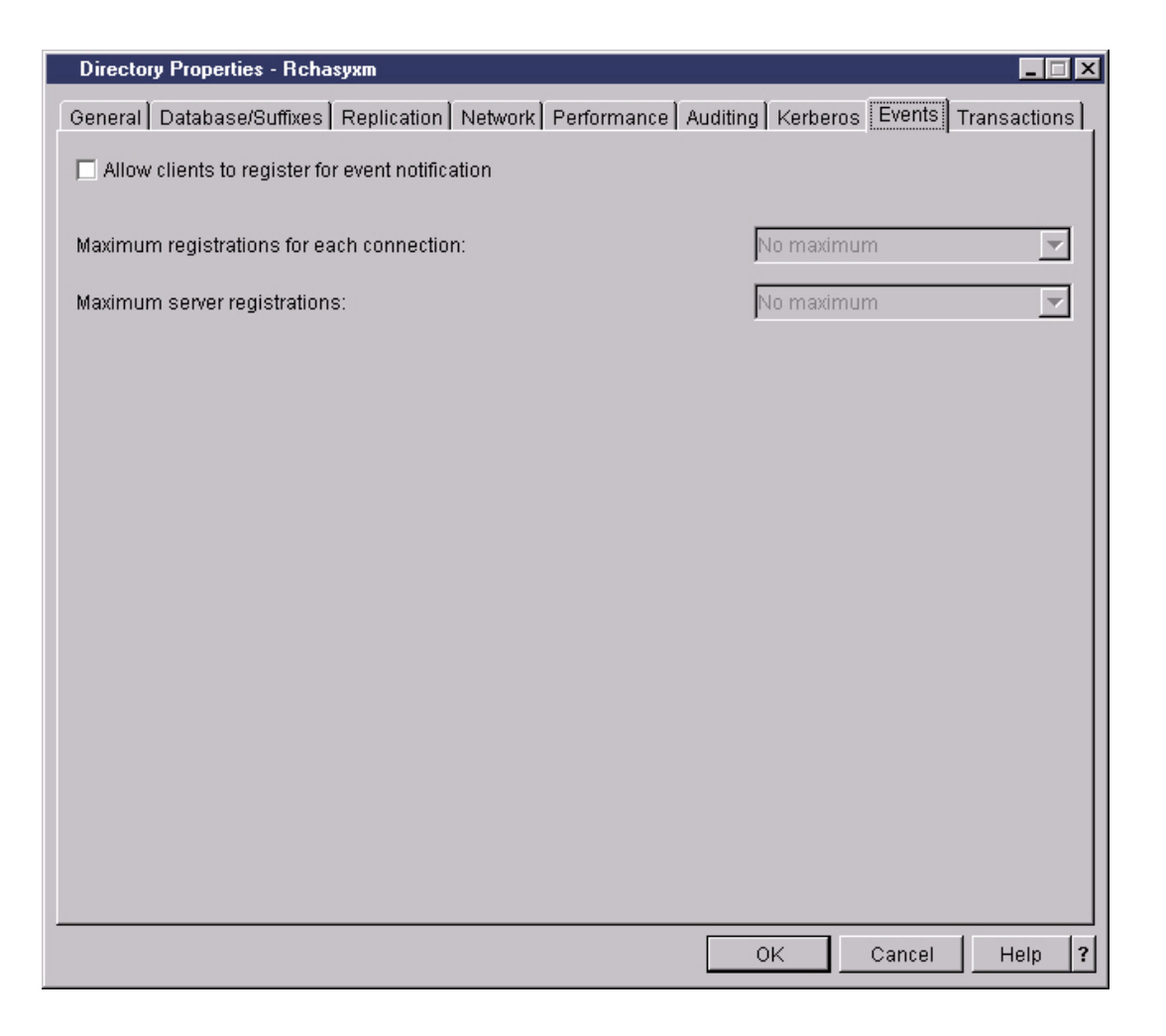

**Absolute Ma** 

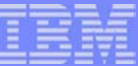

# **Properties: Transactions**

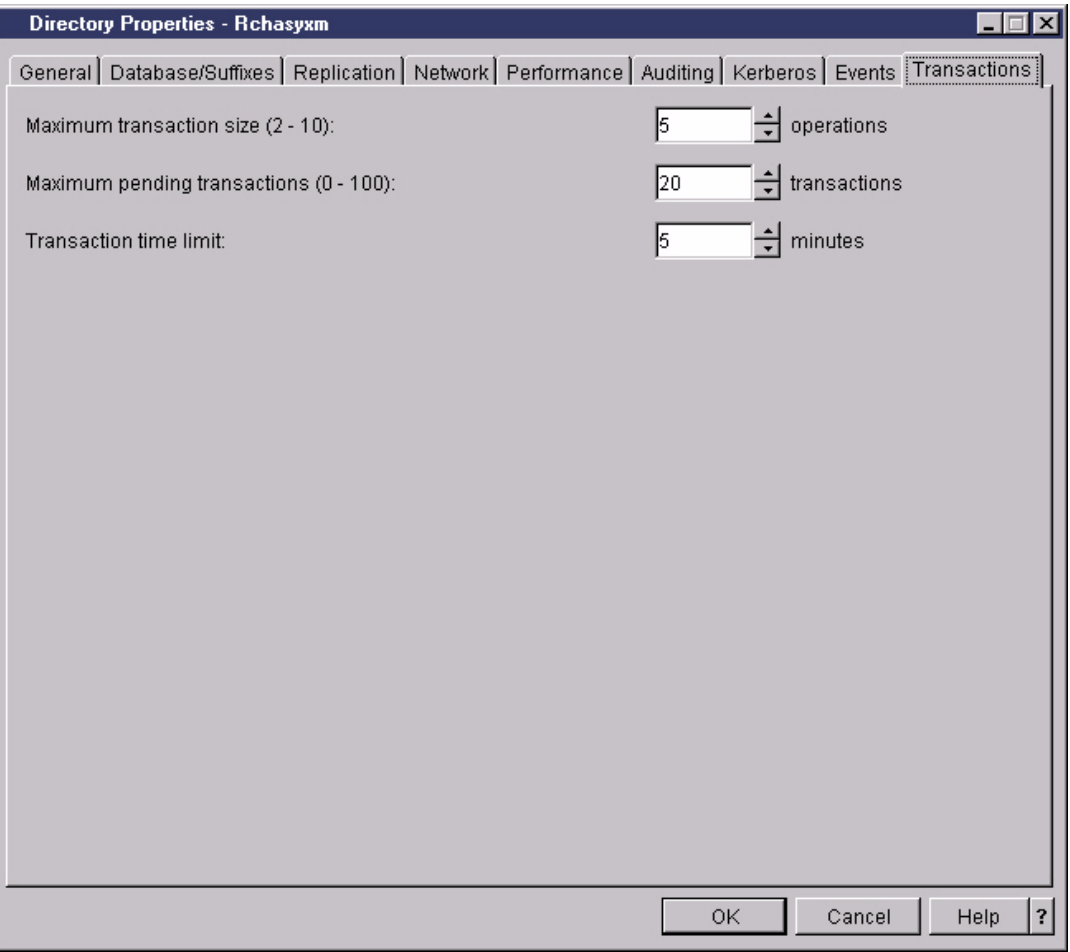

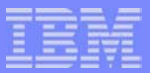

# *Managing the Server*

**© 2003 IBM Corporation**

**CHARGER** 

# **After initial configuration**

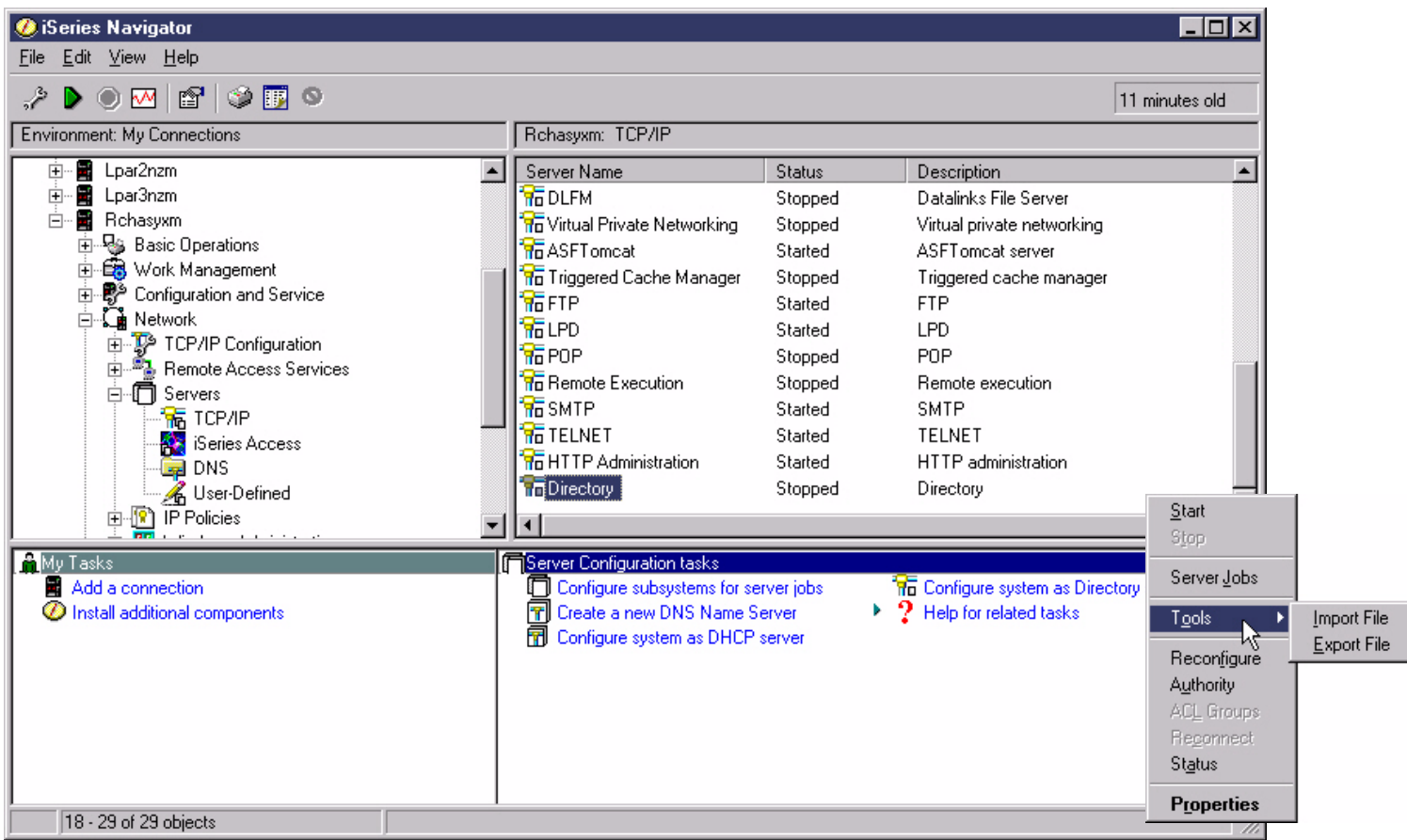

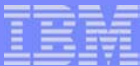

#### **Managing the server with iSeries Navigator**

#### **Start**

 $\triangleright$  Starts the server when it is stopped.

#### ■ Stop

 $\triangleright$  Stops the server when it is running.

#### **Server Jobs**

▶ Opens another window showing the status of the jobs running on the iSeries.

#### **Tools->Import File**

 $\blacktriangleright$  Imports data into the directory from an LDIF file.

#### **Tools->Export File**

 $\blacktriangleright$  Exports data from the directory into an LDIF file.

#### **Reconnect** $\mathcal{L}_{\mathcal{A}}$

Allows an administrator to reauthenticate to the server.

#### **Status** $\mathcal{L}_{\mathcal{A}}$

Shows information about server activity since last started.

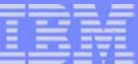

#### **Server Jobs**

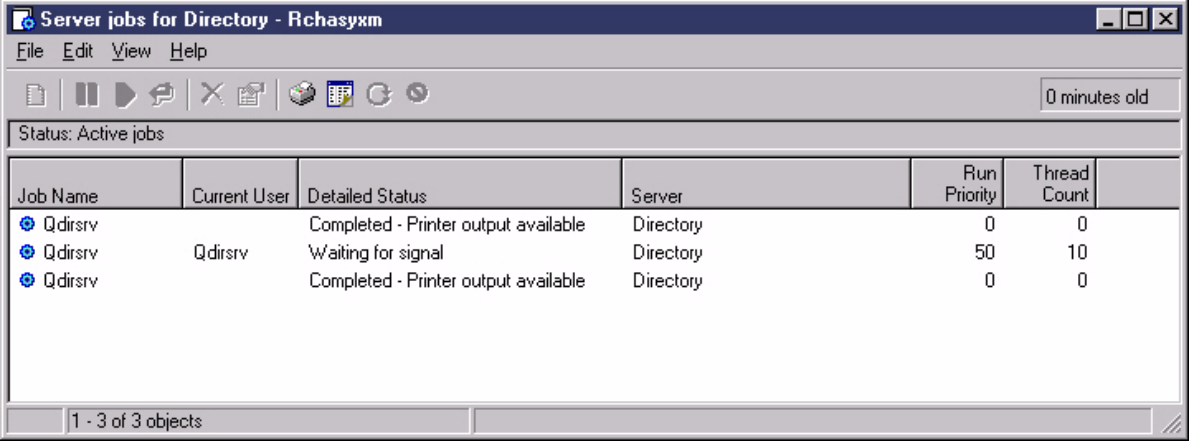

**© 2003 IBM Corporation**

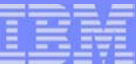

# **Tools->Export File**

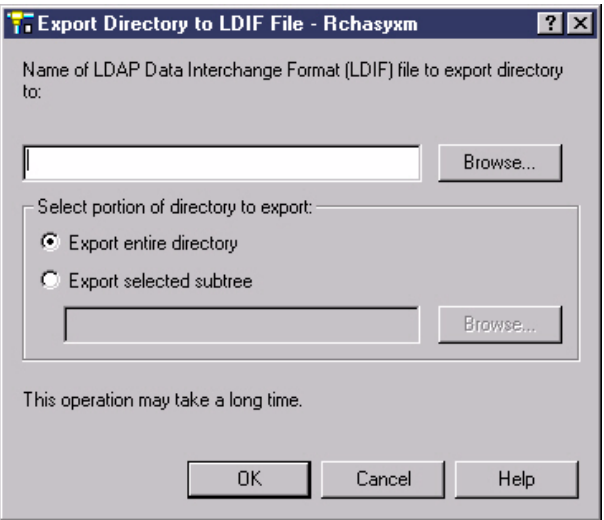

# **Status: Summary**

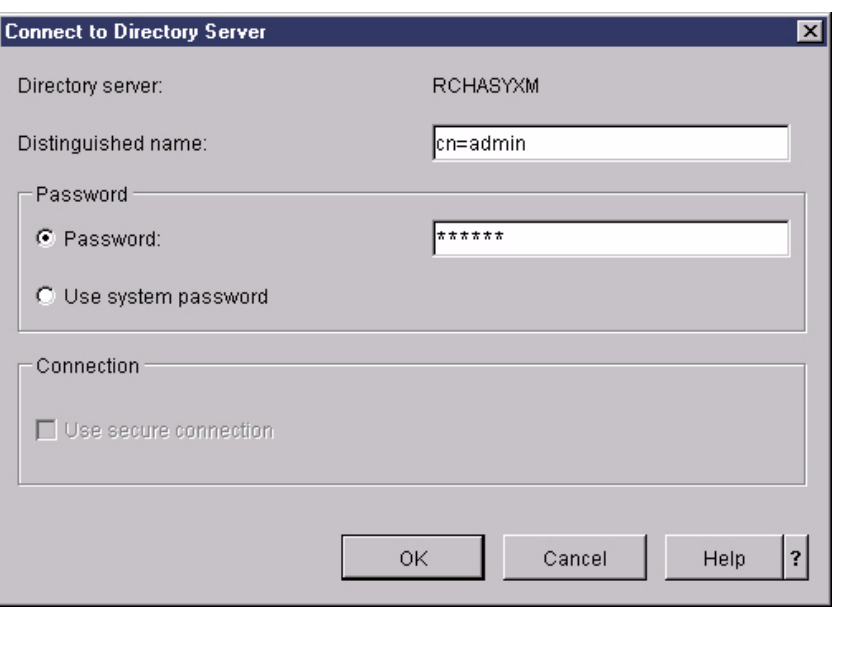

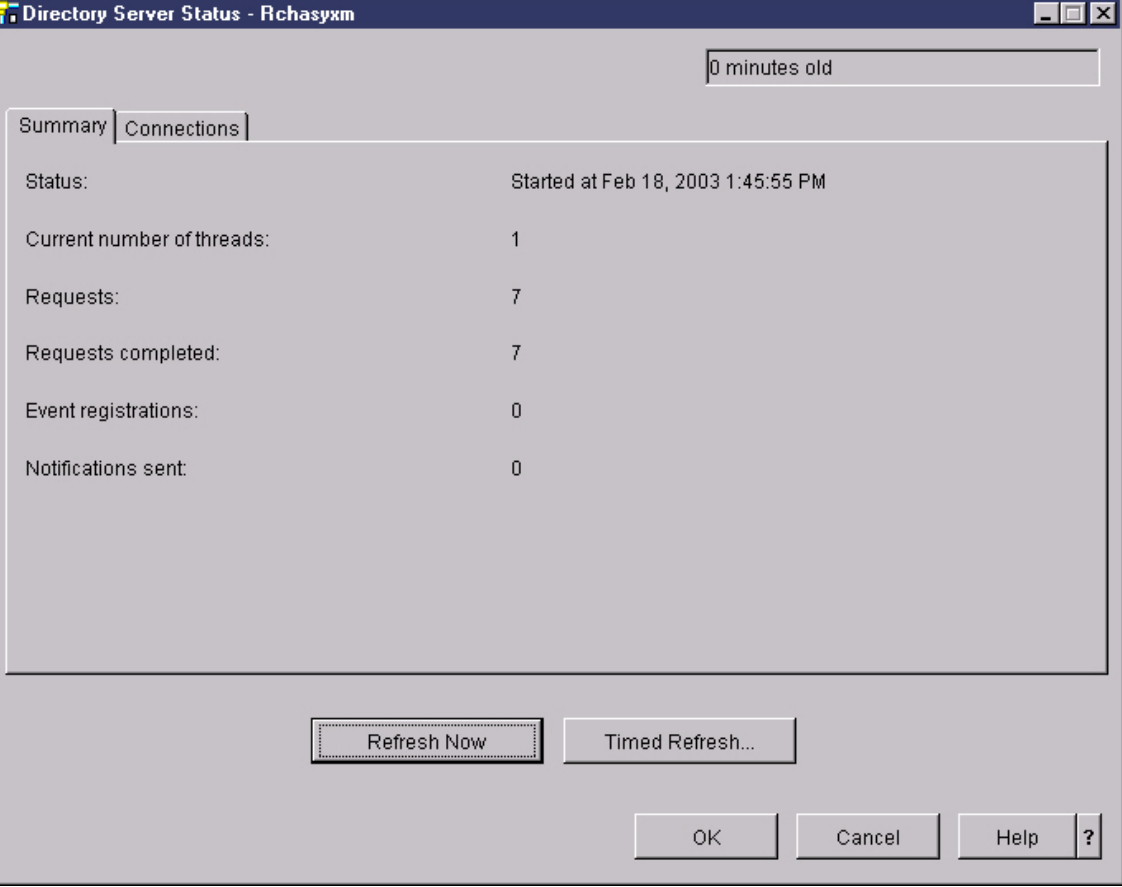

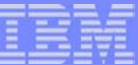

## **Status: Connections**

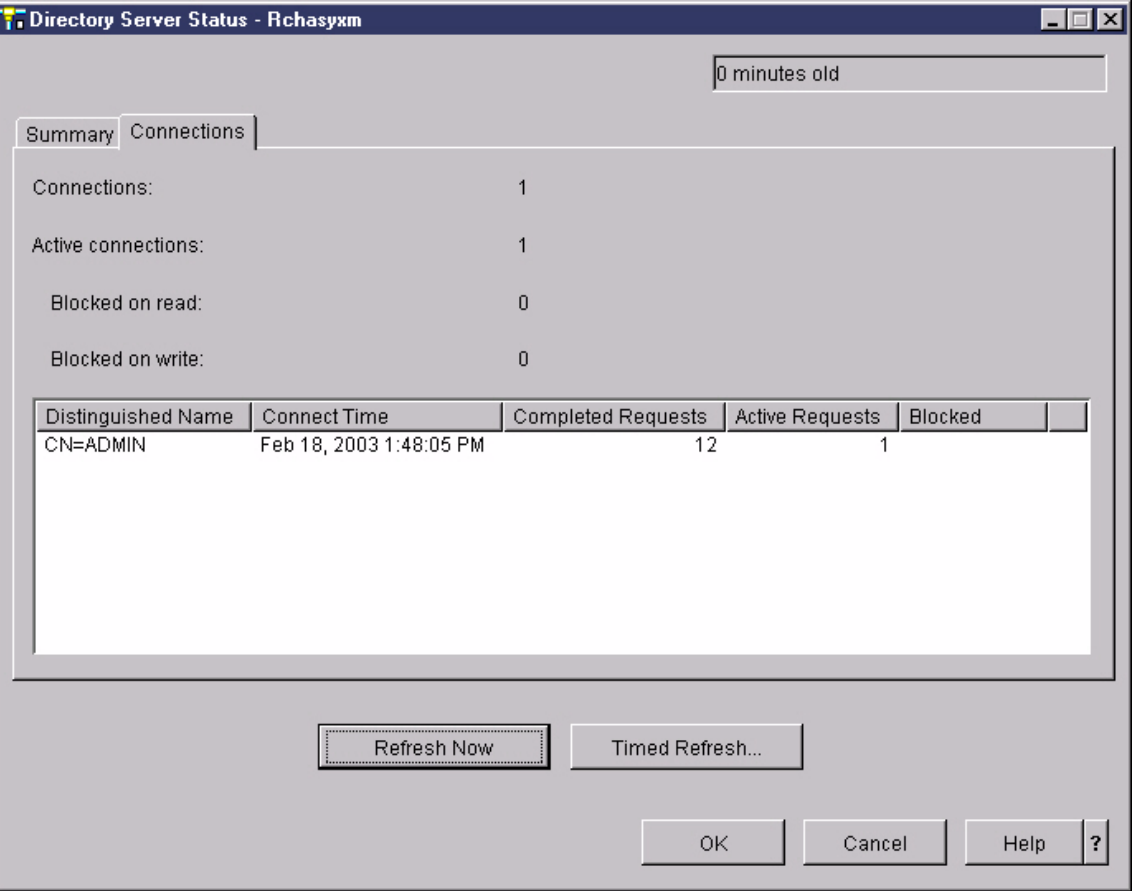

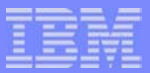

# *Controlling Access*

**© 2003 IBM Corporation**

**CHARLES** 

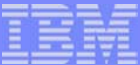

## **Ownership**

- Each object in your directory has one or more owners.
- Object owners have the power to delete the object.
- **Diamage 1** Owners and the server administrator are the only users that can change the ownership properties and the access control list (ACL) attributes of an object.
- Ownership of objects can be either inherited or explicit.
	- $\blacktriangleright$  Explicitly set up ownership for a specific object.
	- Specify that objects inherit their owners from objects higher up in the directory hierarchy.
- You can also specify that an object owns itself.
	- $\triangleright$  Specify a special DN cn=this in the list of object owners.
	- Example: if object cn=A has owner cn=this, then any user will have owner access to the cn=A object if he connects to the server as cn=A.

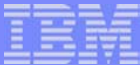

## **LDAP ACLs and Groups**

- ACLs control who may add and delete directory objects.
- **ACLs control who may read, write, search, and compare directory** attributes.
- ACLs can be either inherited or explicit.
	- Explicitly set up an ACL for a specific object.
	- ▶ Specify that objects inherit ACLs from objects higher up in the directory hierarchy.
- ACL groups can simplify granting authority if the same set of users requires access to the same set of objects.
- ACL groups allow you to grant access to specific groups of users rather than granting authority on an individual basis.

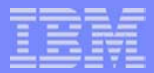

#### **Controlling Access: General**

- You can manage access to directory data from iSeries Navigator or any LDAP application by modifying the proper attributes
- IBM specific currently no standards define a LDAP access control model, but most vendors provide something
- **Access defined in terms of:** 
	- $\triangleright$  subject: the authenticated identity of the client, determined at bind time
	- $\blacktriangleright$  rights: the permissions granted to a subject or group
	- ▶ object: the entry being accessed
- IBM access control model defines owners and an access control list
	- ► Both can apply to a set of objects (a subtree) or a single entry

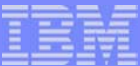

## **Controlling Access: General**

- **Special DNs that can be used** 
	- $\triangleright$  cn=anybody all clients, including anonymous
	- $\triangleright$  cn=authenticated everybody but anonymous
	- $\triangleright$  cn=this client must be authenticated as the entry to which this applies
- Owner has complete access to the entry
	- ▶ Owner can be a group
	- $\blacktriangleright$  Entries can inherit ownership

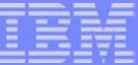

# **Authority**

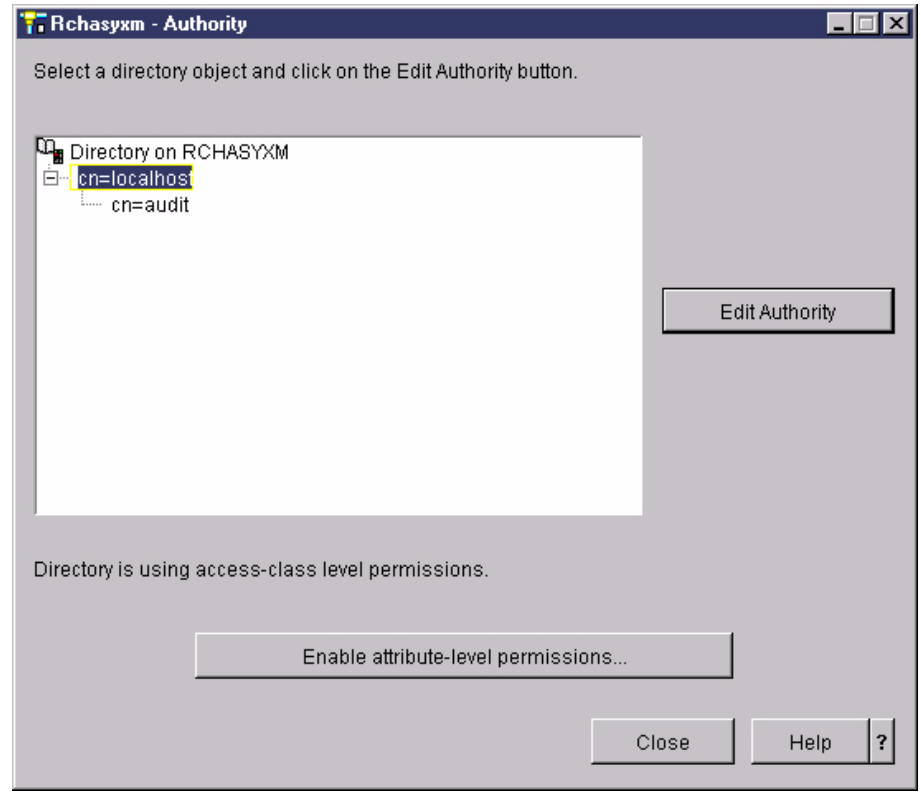

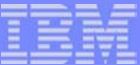

# **Controlling Access: Owner**

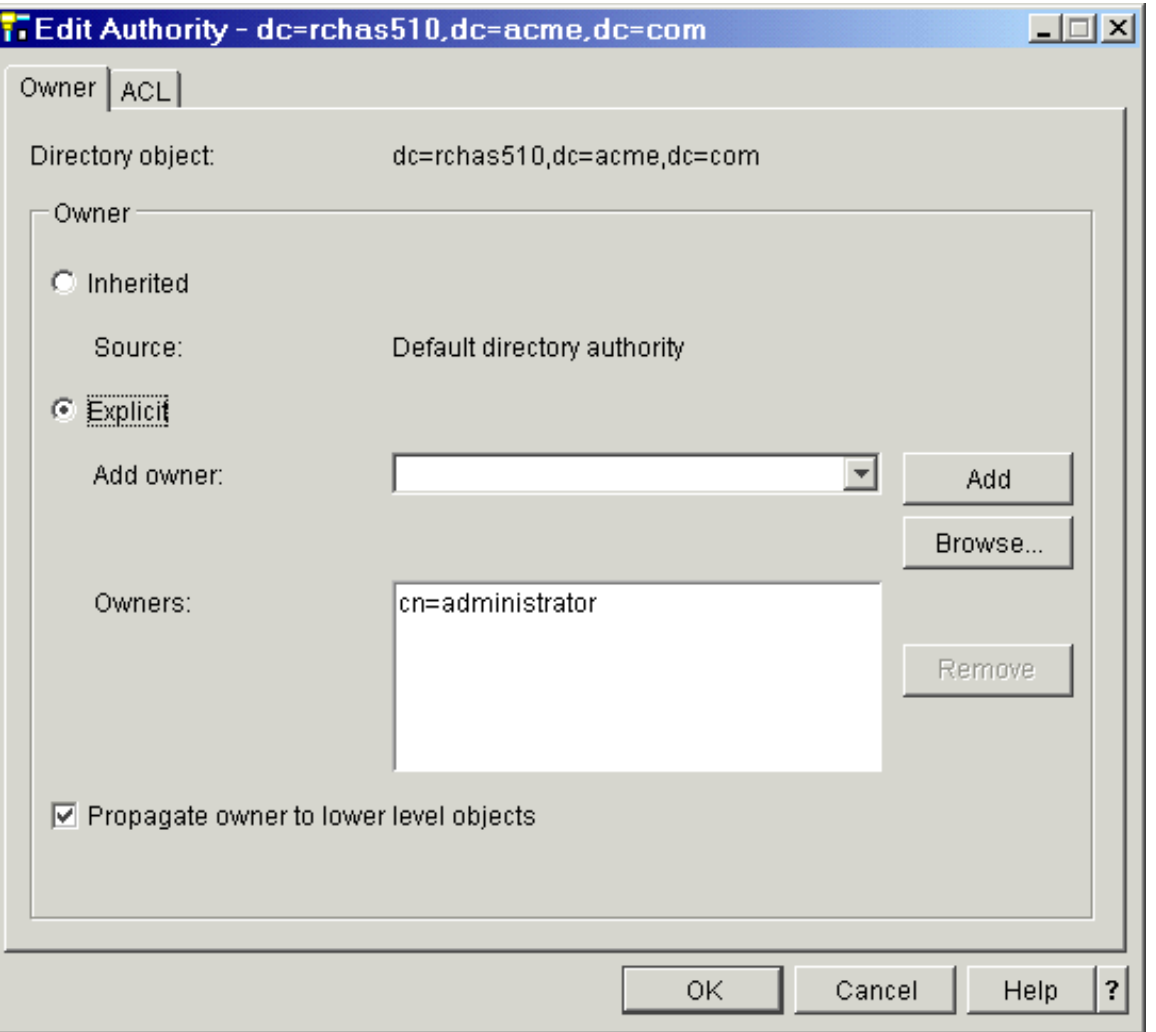

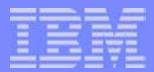

- Access Control List grants permissions to others
	- attributes assigned to an "access-class"
		- NORMAL (cn, sn, telephoneNumber, ...)
		- SENSITIVE (homePhone, homeFax, ...)
		- CRITICAL (userPassword, userCertificate, ...)
	- grant write, read, search, compare permissions to attributes
	- grant add and delete permissions to objects that the ACL applies to
- V5R1 adds attribute level access control
	- **Performance in the system of the system of the system of the system of the system of the system of the system System System System System System System System System System System System System System System System System**

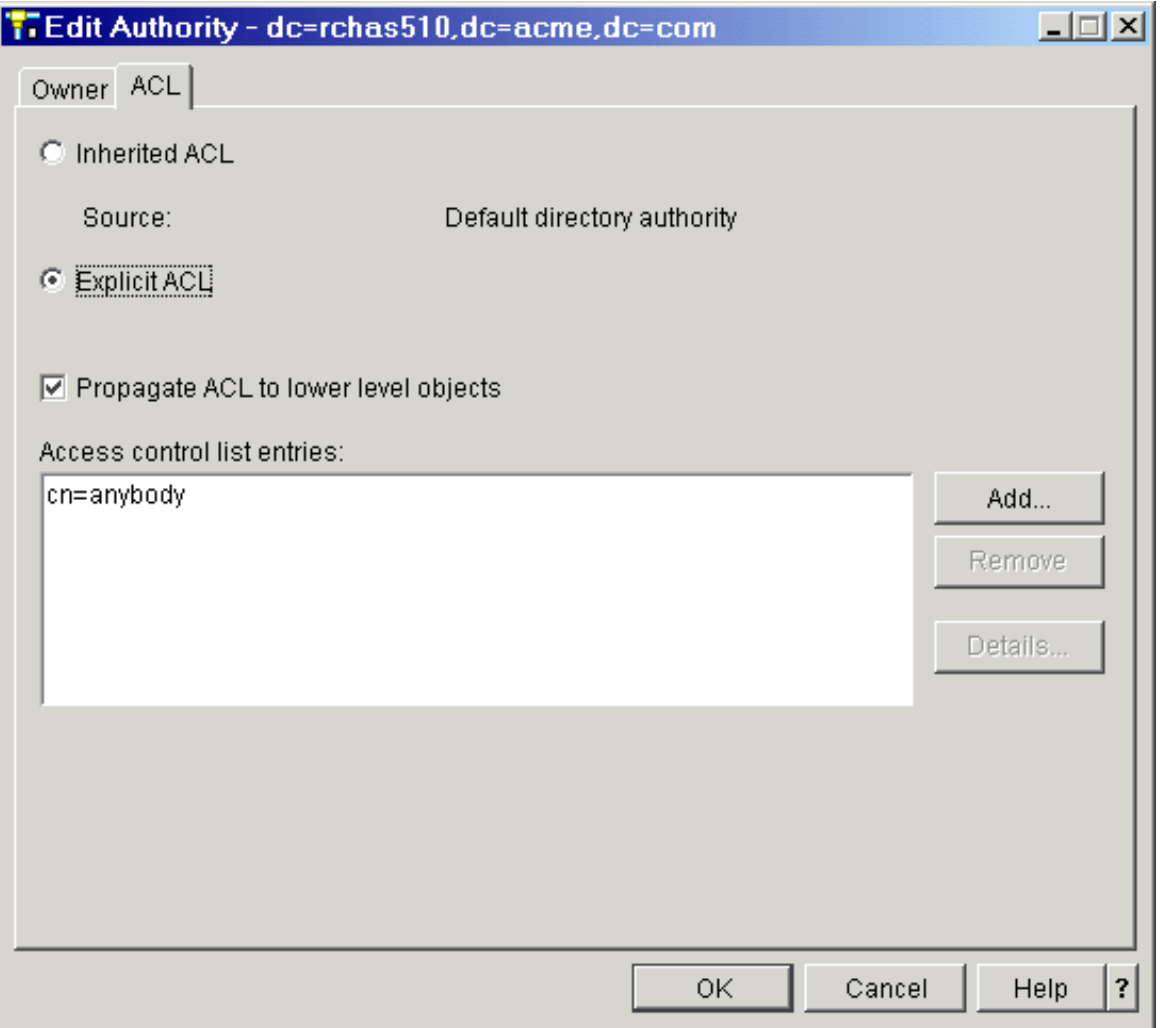

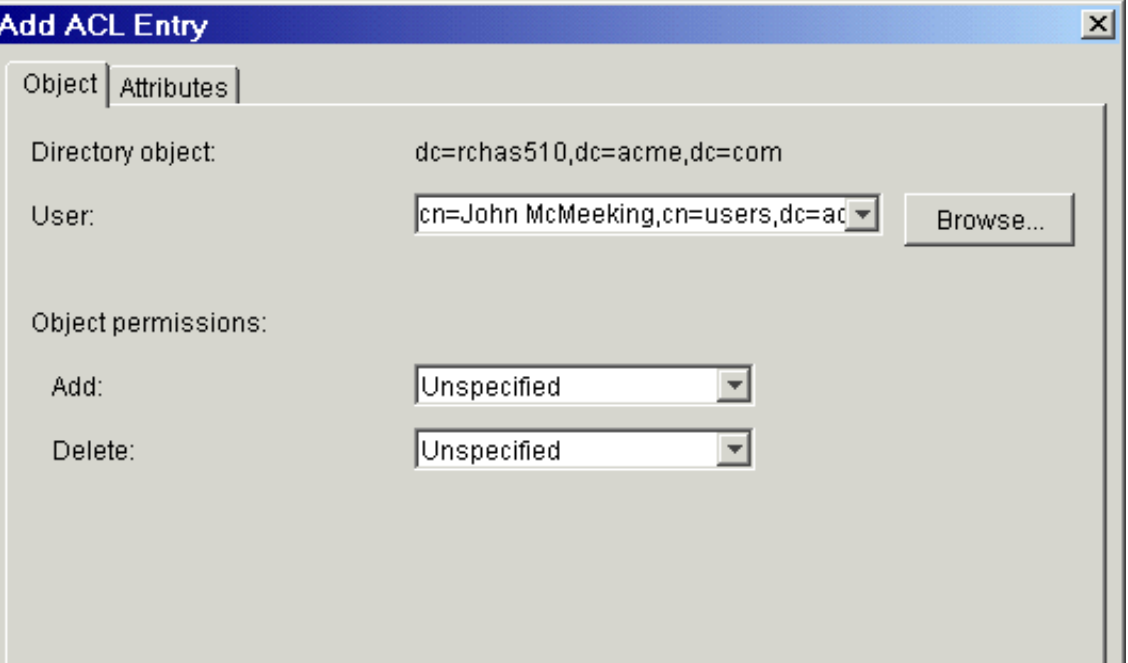

-------

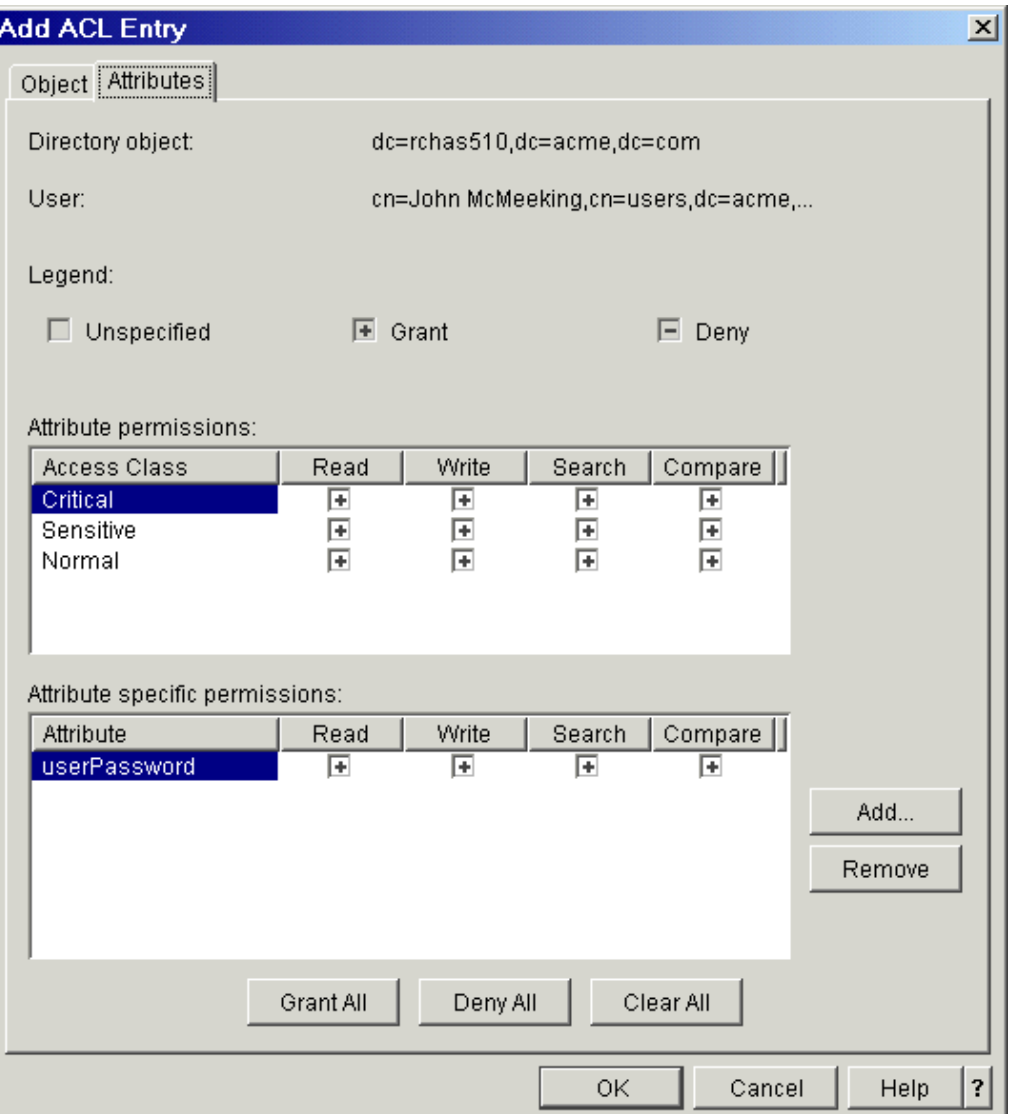

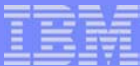

### **Controlling Access: Groups**

- Groups can be used as the "subject" for access control
	- ► Each of the "group" object classes defines membership via the "member" attribute
	- ► Member can be a LDAP entry or a pseudo-DN
		- Kerberos: ibm-kn=jmcmeek@acme.com
		- Digital Certificate: subject DN from certificate
	- ▶ Cannot nest groups for access control
- Initial release supported two "group" objectclasses that could be used in access control: accessgroup and accessrole.
- V5R1 also supports groupOfNames and groupOfUniqueNames
- You can manage groups via DMT, Operations Navigator (accessgroup and accessrole), or any LDAP client

# **ACL Groups**

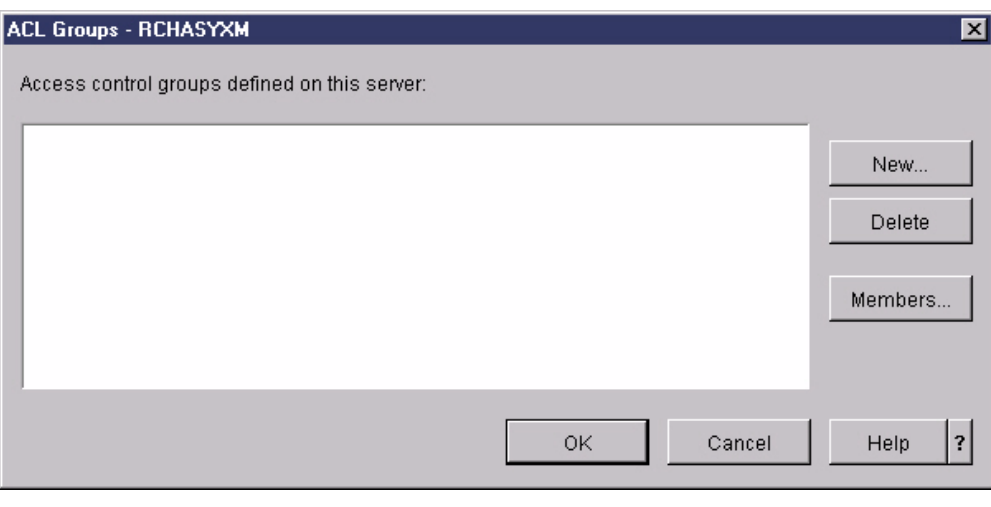

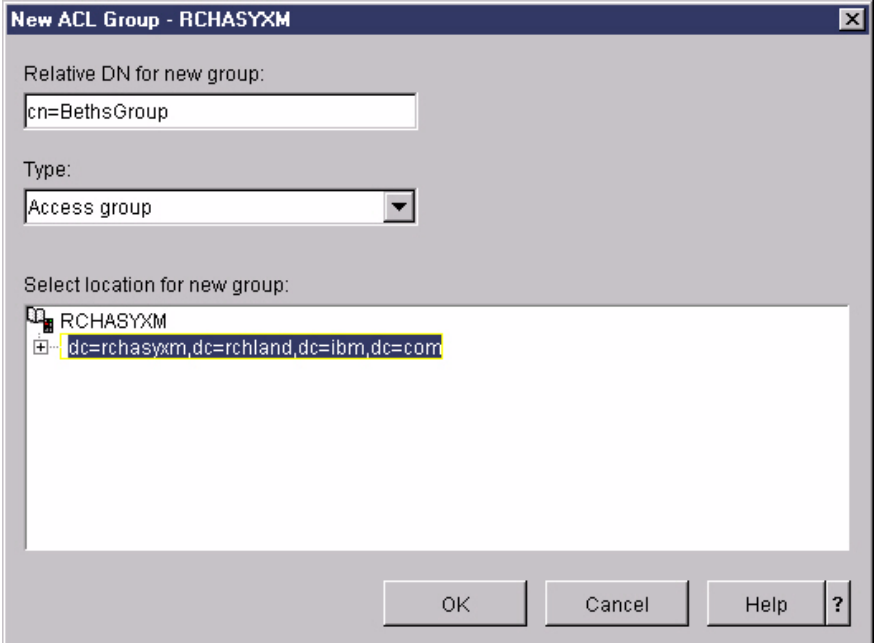

**© 2003 IBM Corporation**

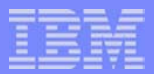

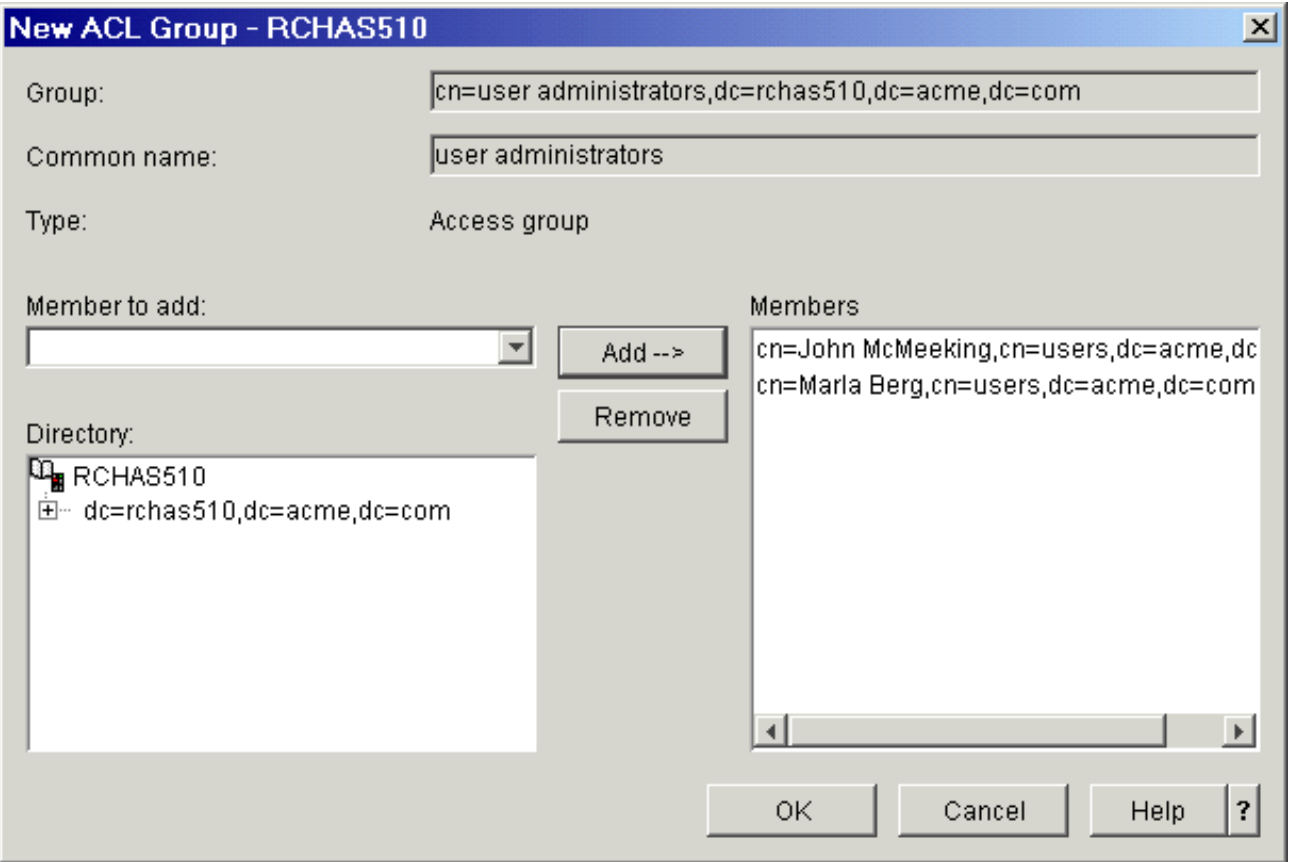

dn: cn=user administrators,dc=rchas510,dc=acme,dc=com objectclass: accessgroup objectclass: top member: cn=John McMeeking,cn=users,dc=acme,dc=com member: cn=Marla Berg,cn=users,dc=acme,dc=com cn: user administrators

**© 2003 IBM Corporation**

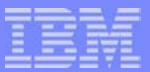

# *Publishing*

**© 2003 IBM Corporation**

## **iSeries Navigator: Properties**

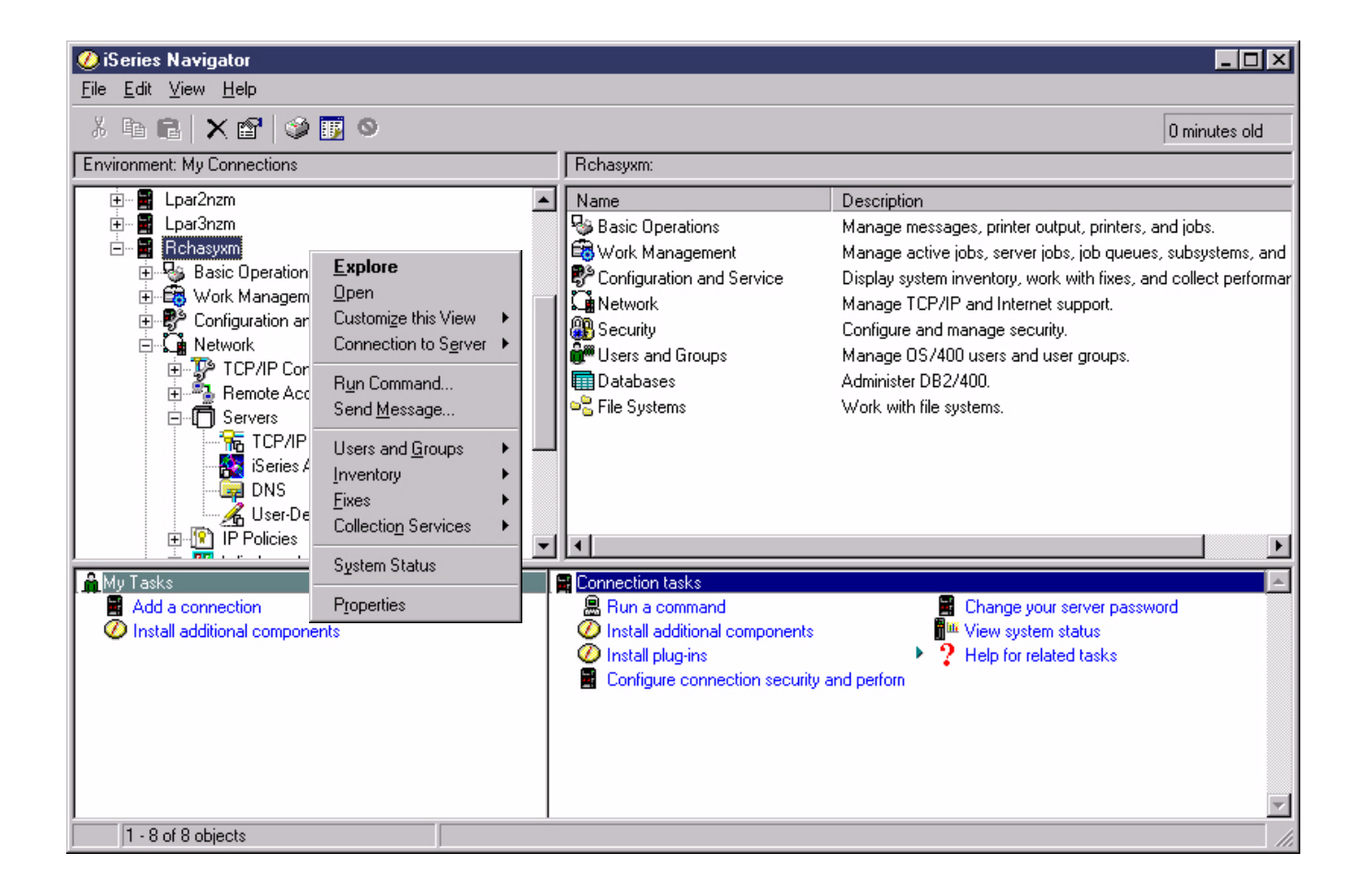

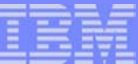

# **Directory Services**

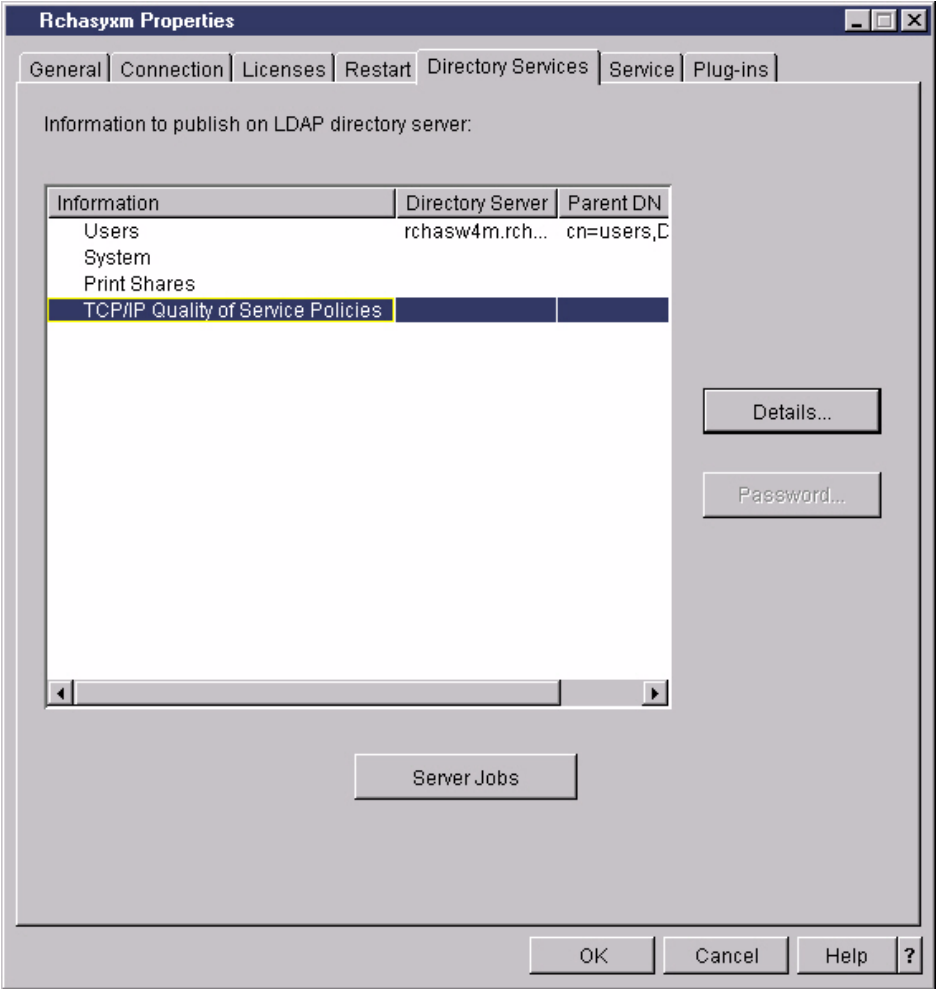

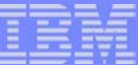

#### **User Information**

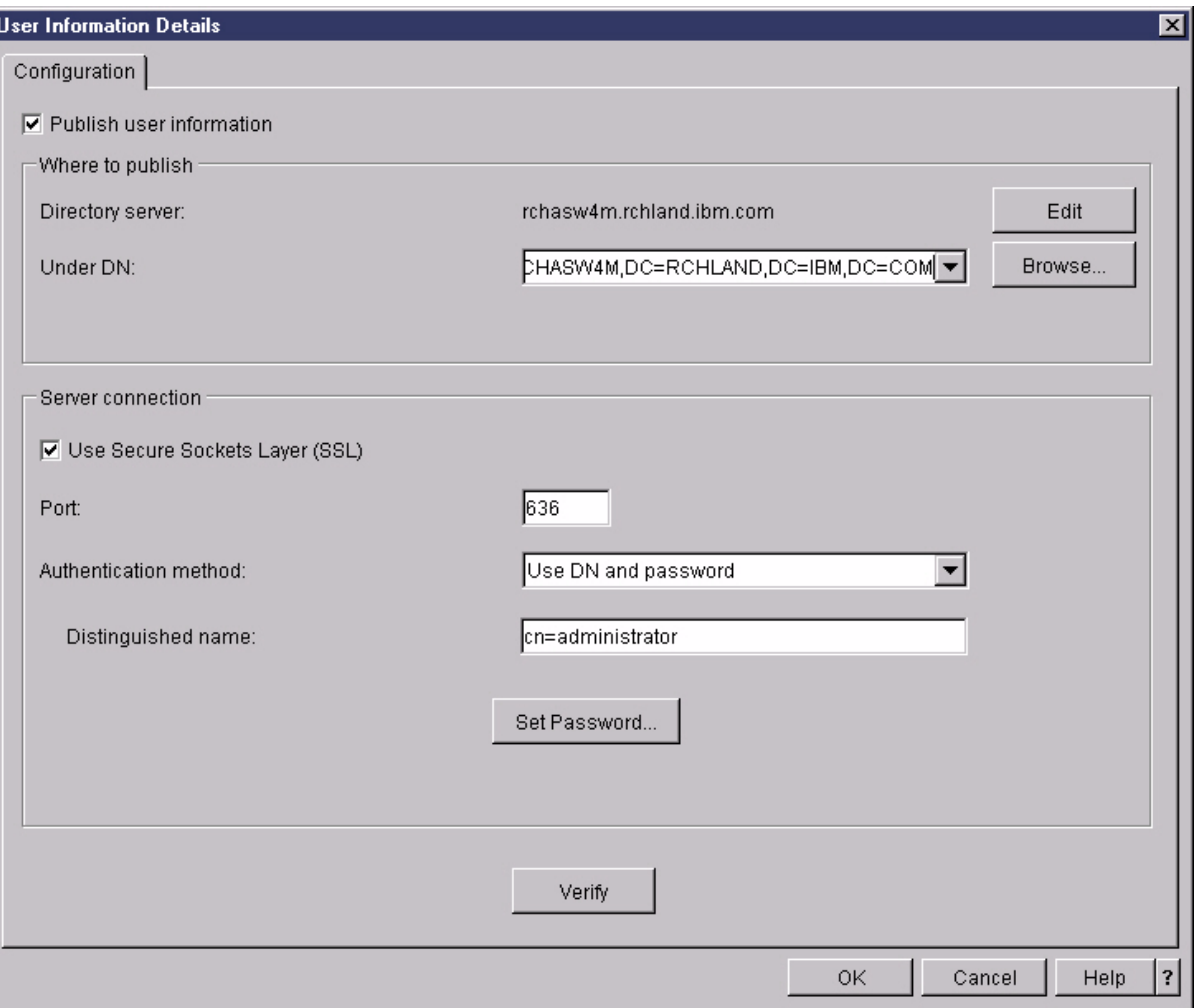

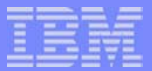

#### **Example: Published User**

 **C:\>ldapsearch -h myiseries -b "cn=users,dc=myiseries,dc=com" "(sn=hoffman)"** cn=Beth L Hoffman,cn=users,dc=myiseries,dc=com objectclass=top objectclass=person objectclass=organizationalPerson objectclass=inetOrgPerson objectclass=publisher objectclass=ePerson cn=Beth L Hoffmancn=Beth Hoffmancn=BETHVHsn=Hoffmanuid=BETHVHgivenname=Beth description=BETHVH title=OS/400 Directory Services departmentnumber=G8RA telephonenumber=(507)253-3627 roomnumber=J119registeredaddress=3605 Highway 52 NW Rochester, MN 55901 mail=bethvh@US.IBM.COM publishername=dc=MYISERIES,dc=COM
# **System Information - Configuration**

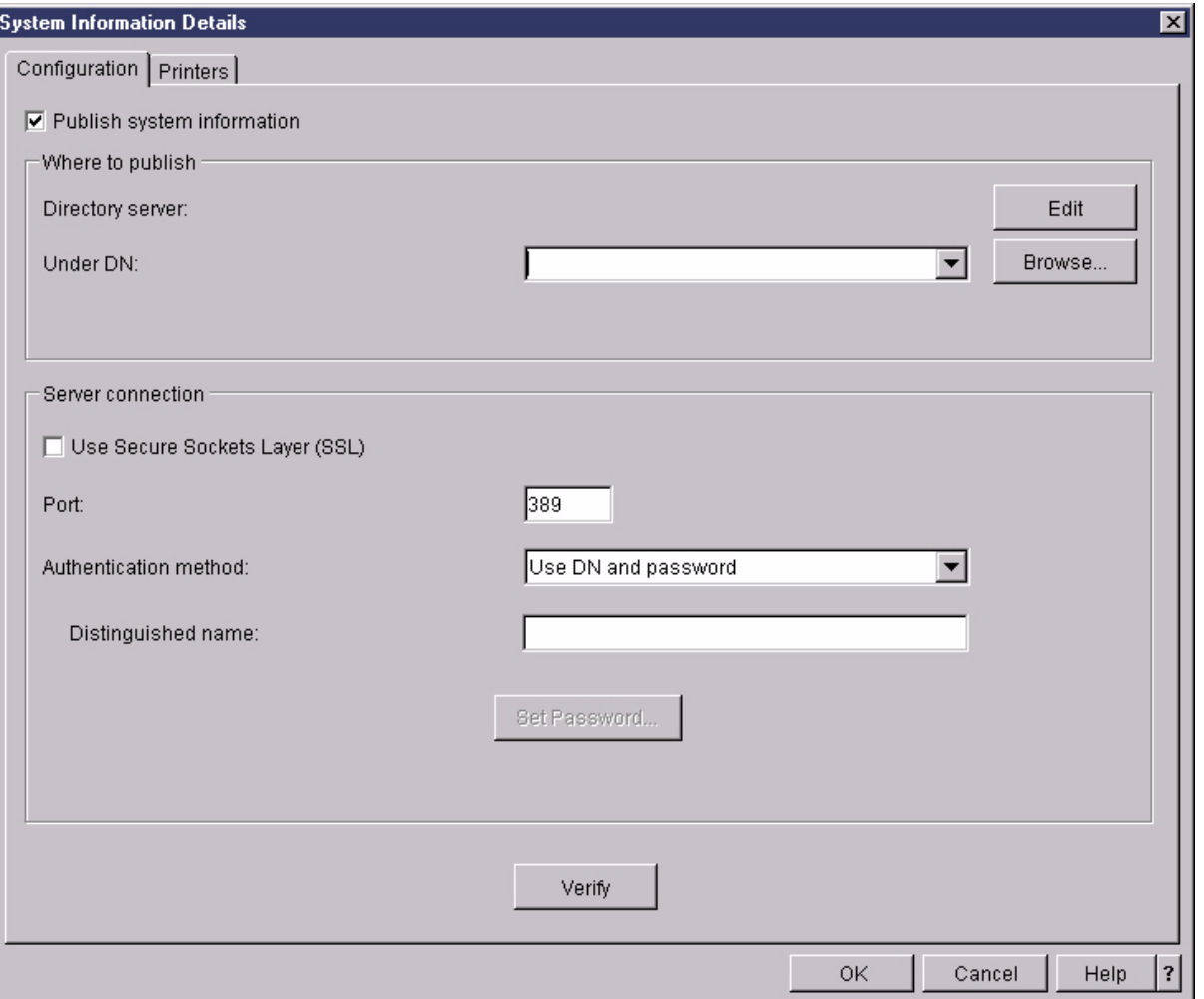

**All a provided** 

# **System Information - Printers**

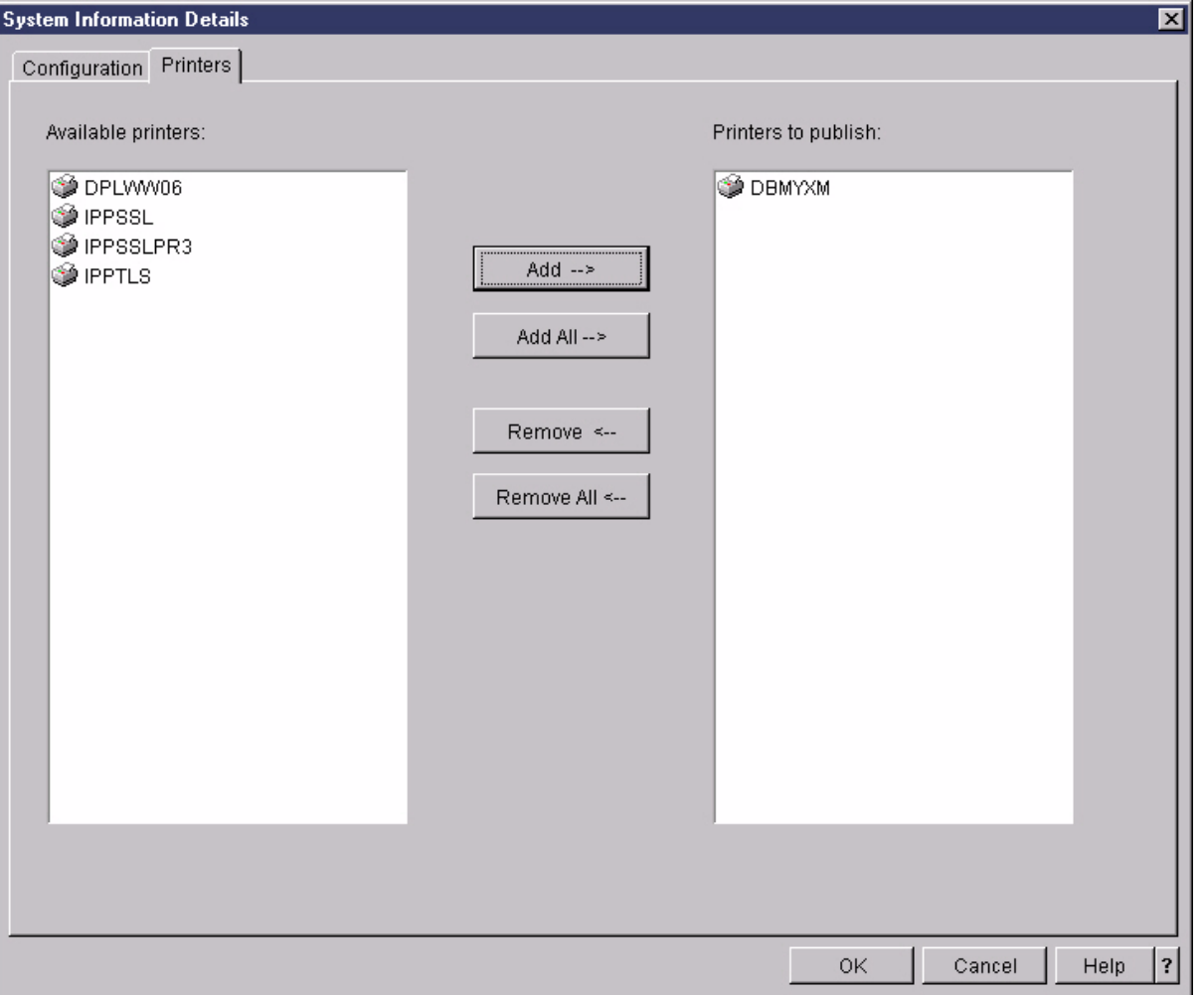

-------

# **Print Shares - Configuration**

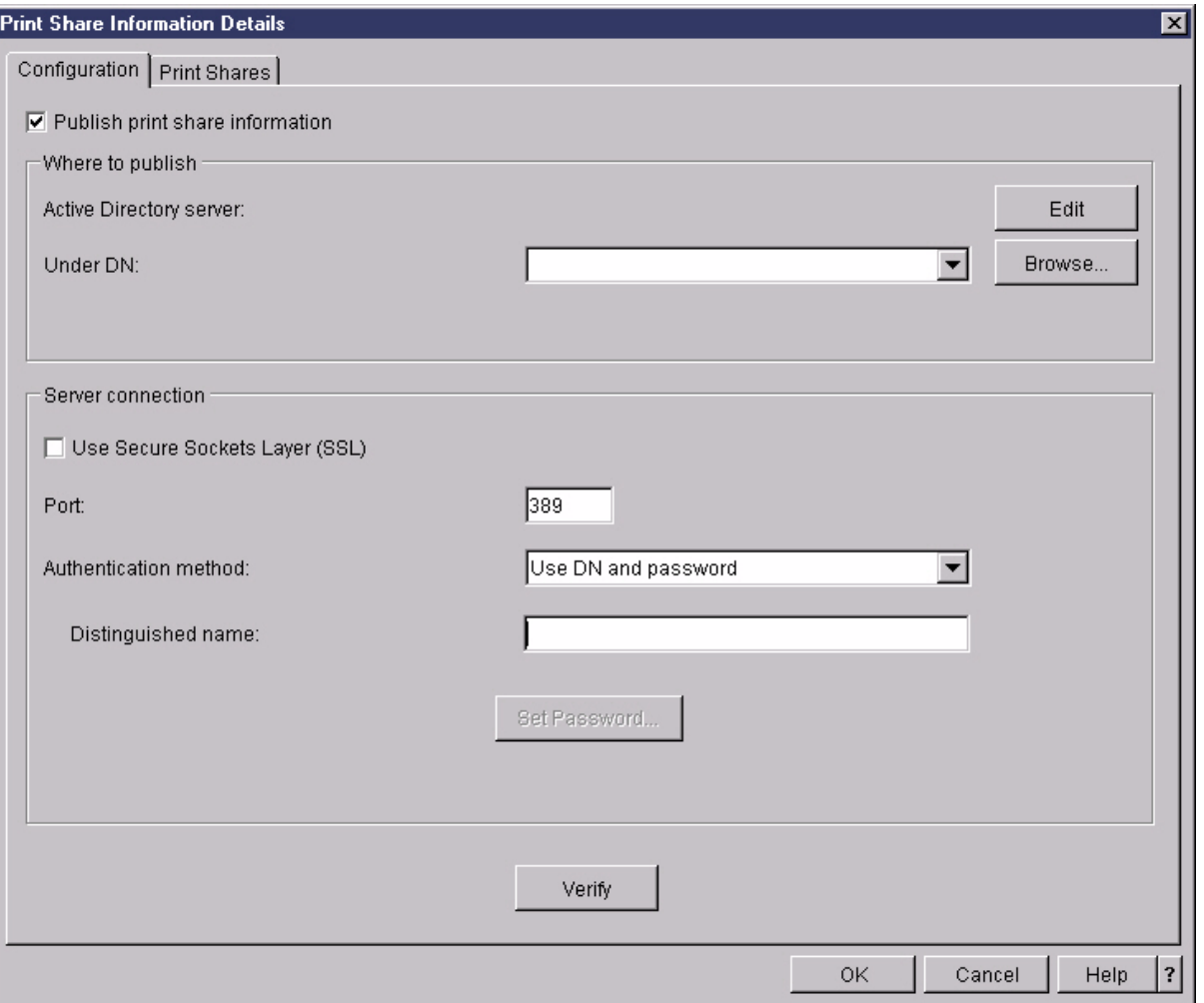

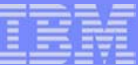

#### **Print Shares - Print Shares**

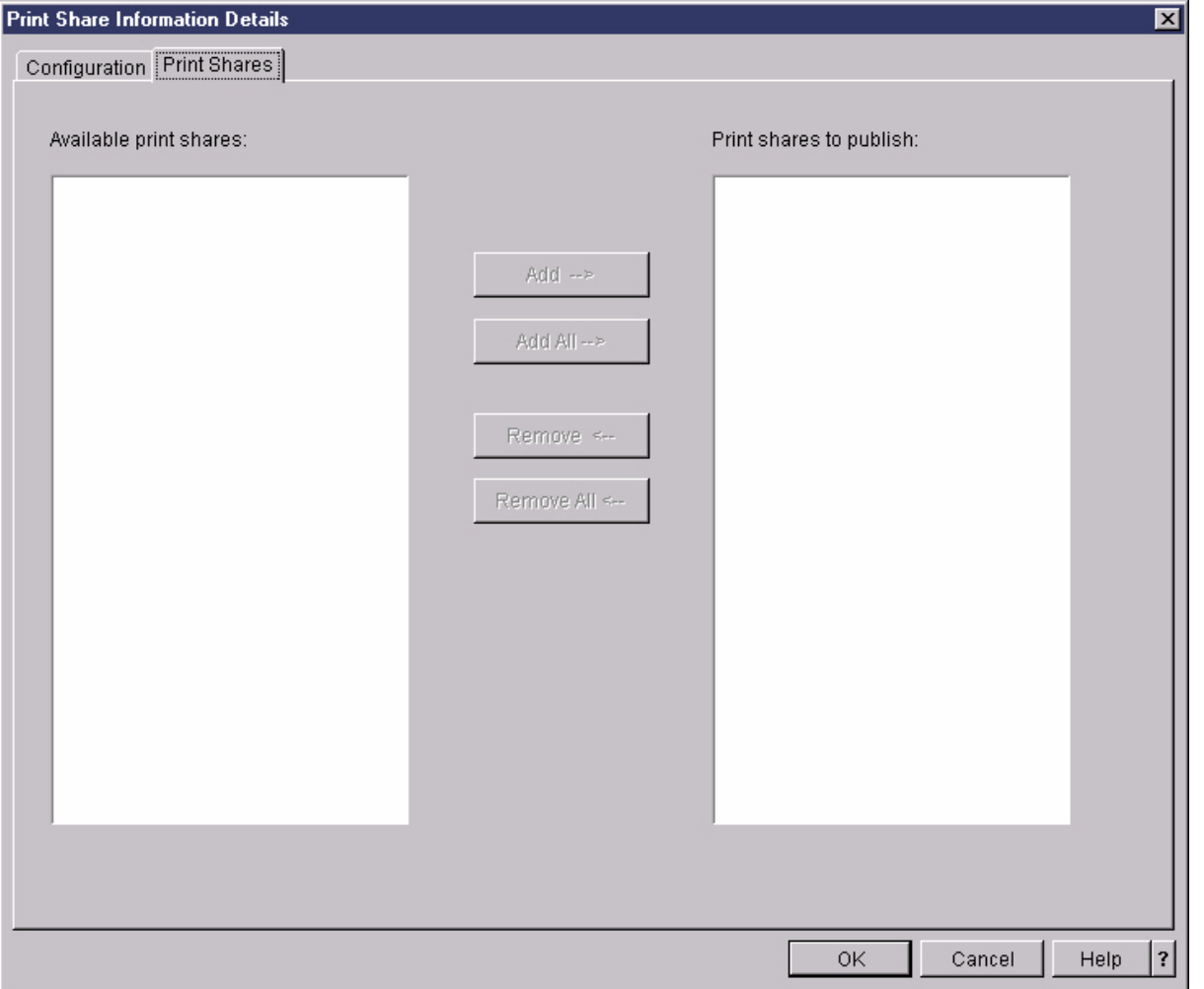

# **TCP/IP QOS**

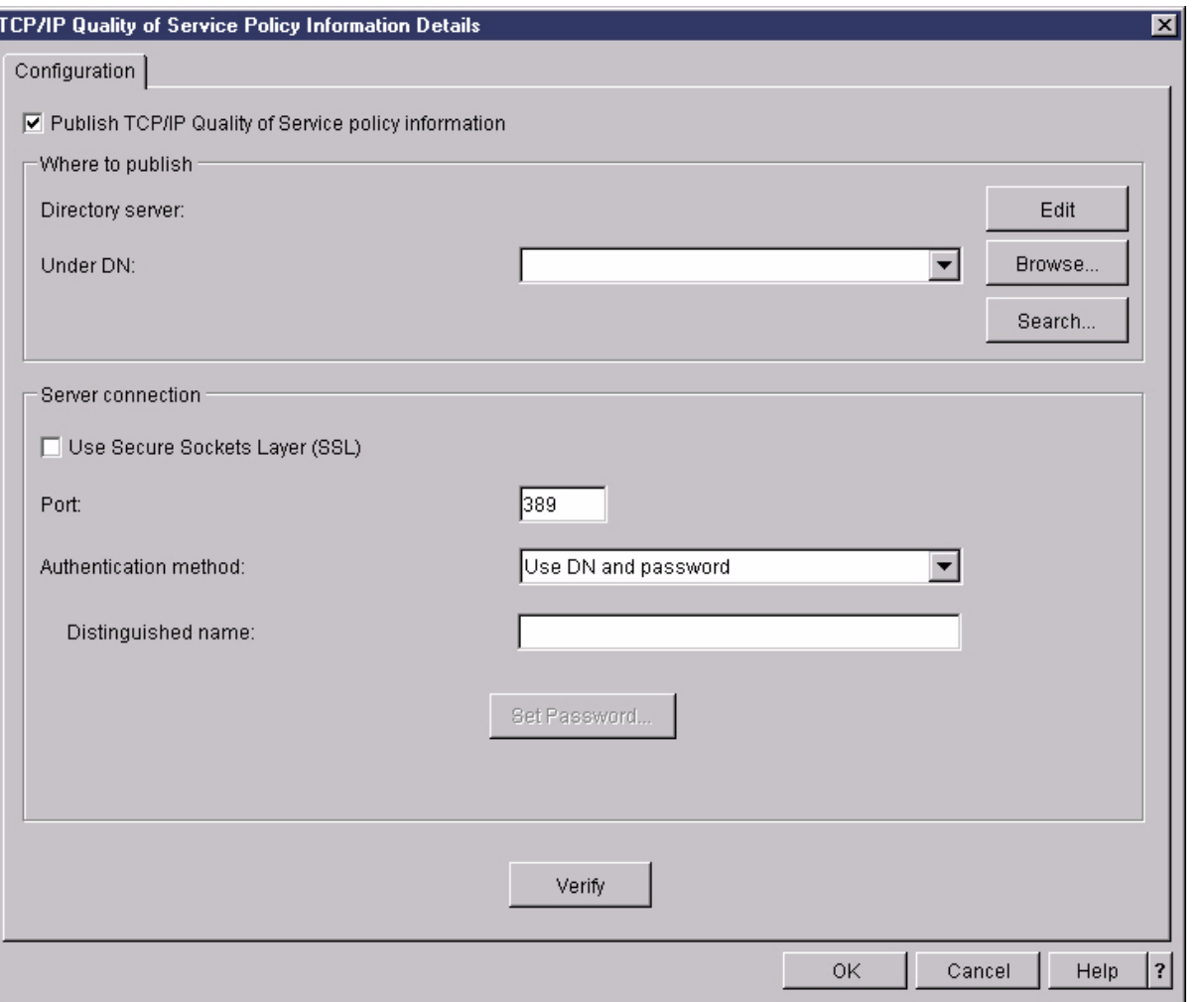

**CHARLES** 

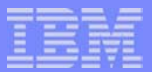

# *Tools for Accessing the Directory*

**© 2003 IBM Corporation**

# **Tools**

- **Pointing your address book at an LDAP server**
- IBM Directory Management Tool (DMT)  $\blacksquare$
- Command line utilities $\mathcal{L}^{\mathcal{L}}$
- iSeries Navigator for management of access control  $\overline{\phantom{a}}$
- Other tools  $\mathcal{L}_{\mathcal{A}}$

#### **Pointing your address book at an LDAP server**

- Accessing the LDAP server via Outlook Express (similar for other e-mail clients)
	- **Launch 'Find People'**
	- Right Click on "Look in:" to select "Directory services"

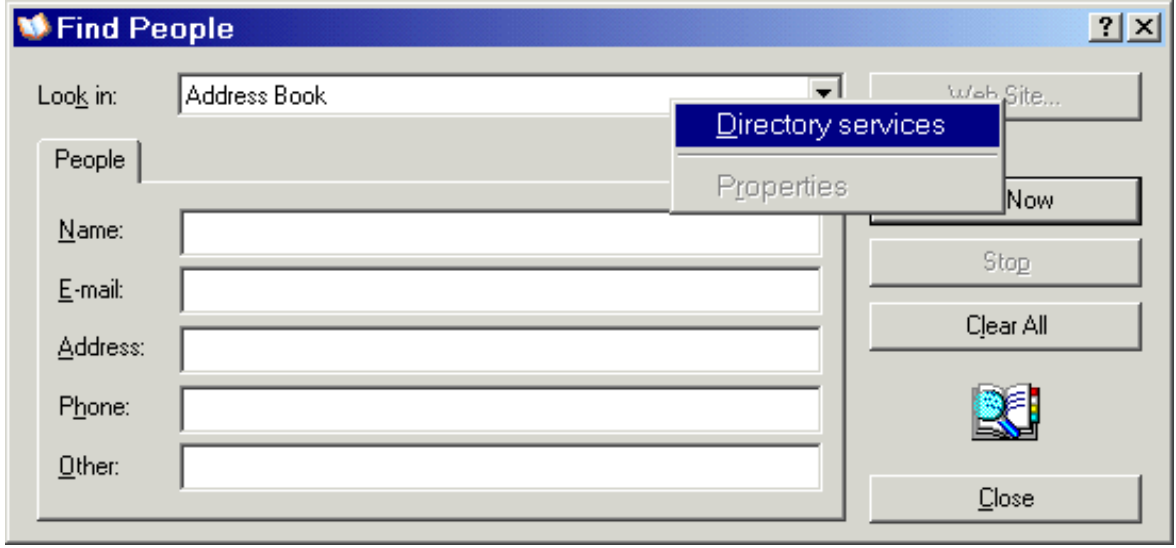

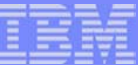

Click "Add..." in Internet Accounts window

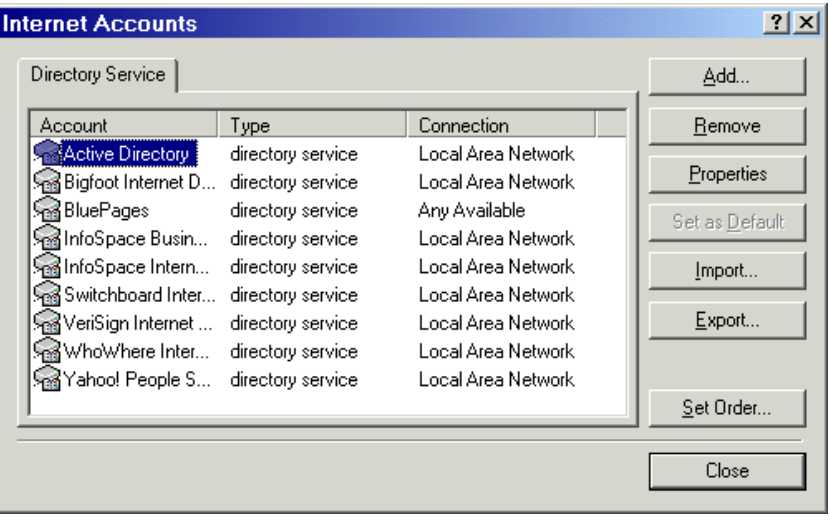

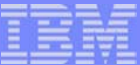

#### Fill in Server name and continue to end of wizard

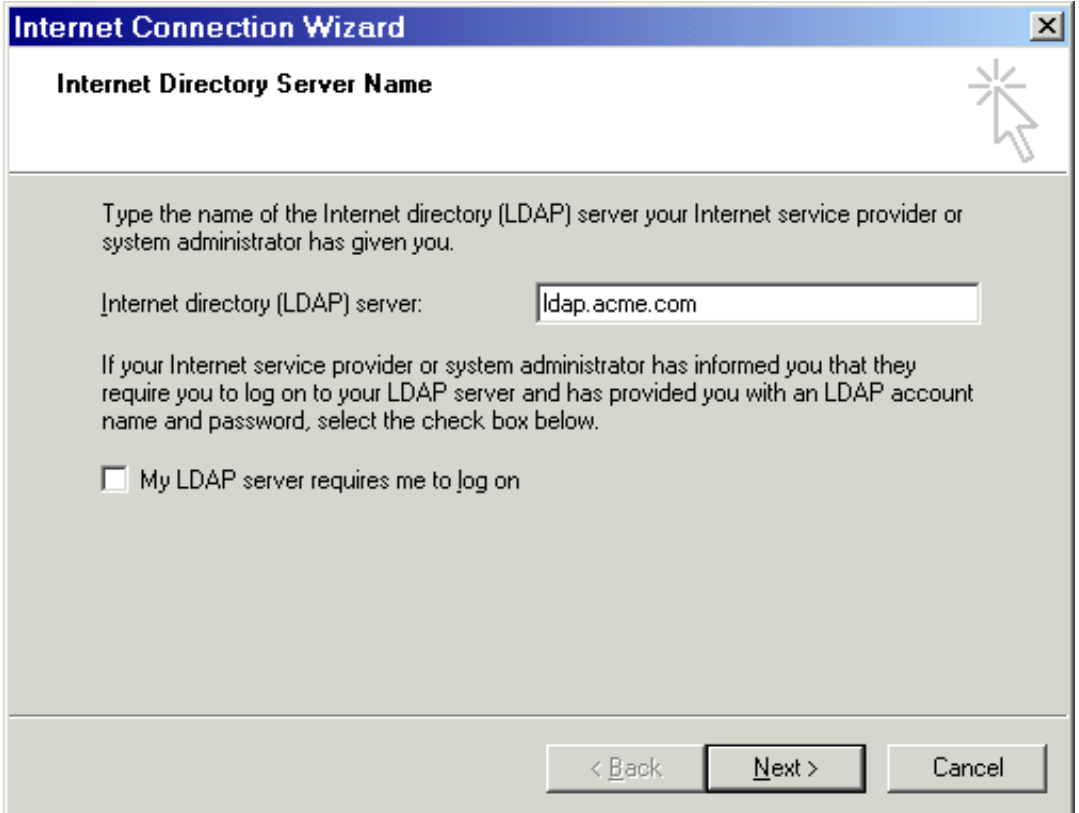

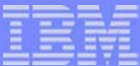

After completing the wizard, select the server in the "Internet Accounts" window and click Properties. Go to advanced tab and fill in parent DN where users are published:

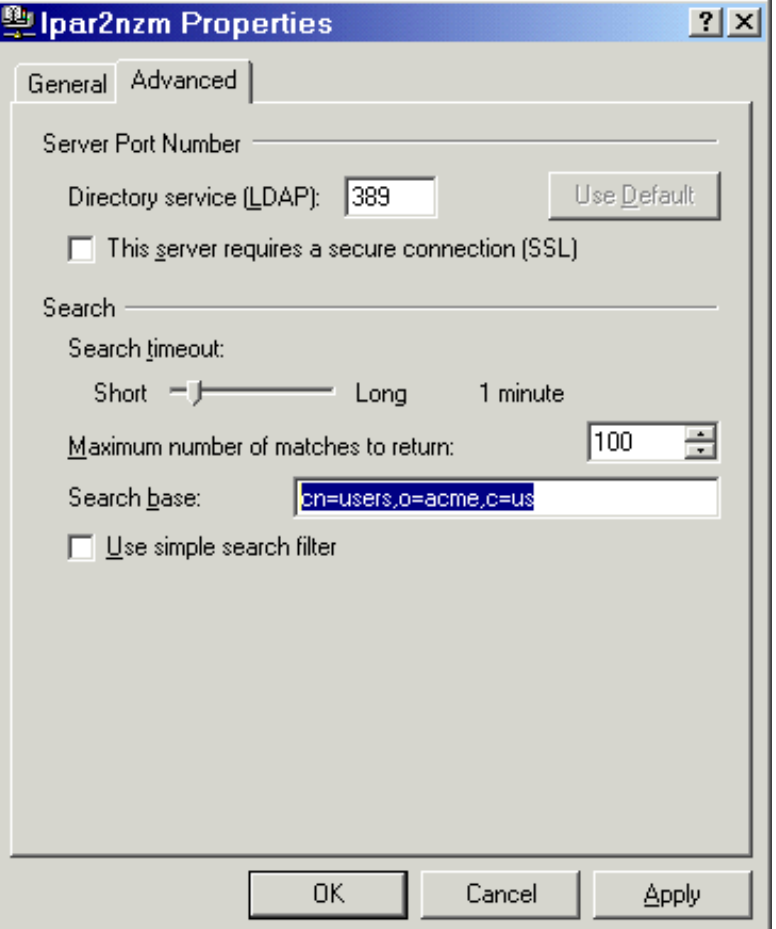

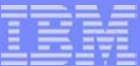

Now look for someone in the directory:

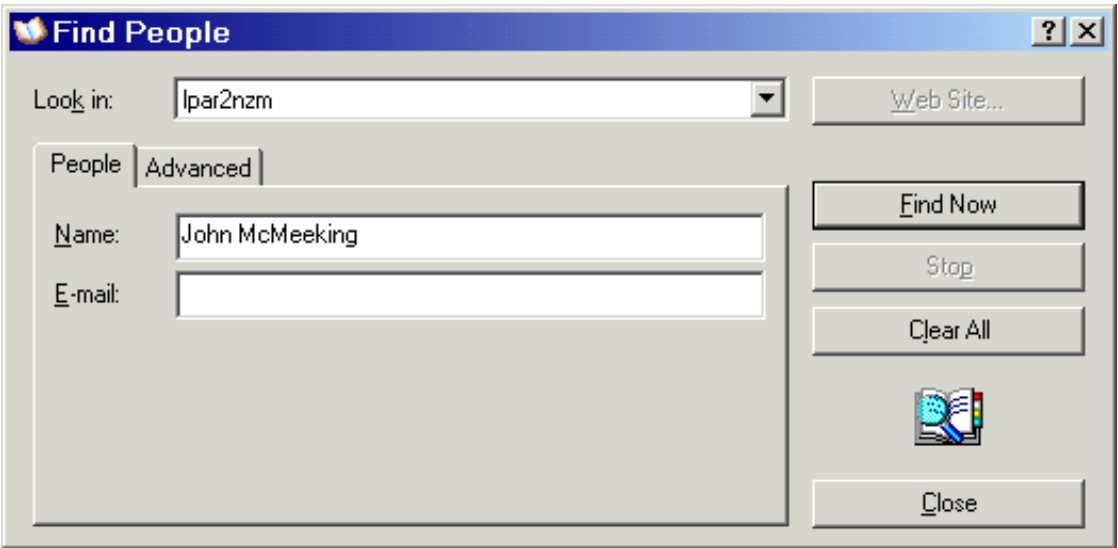

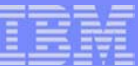

■ Or maybe try an advanced search:

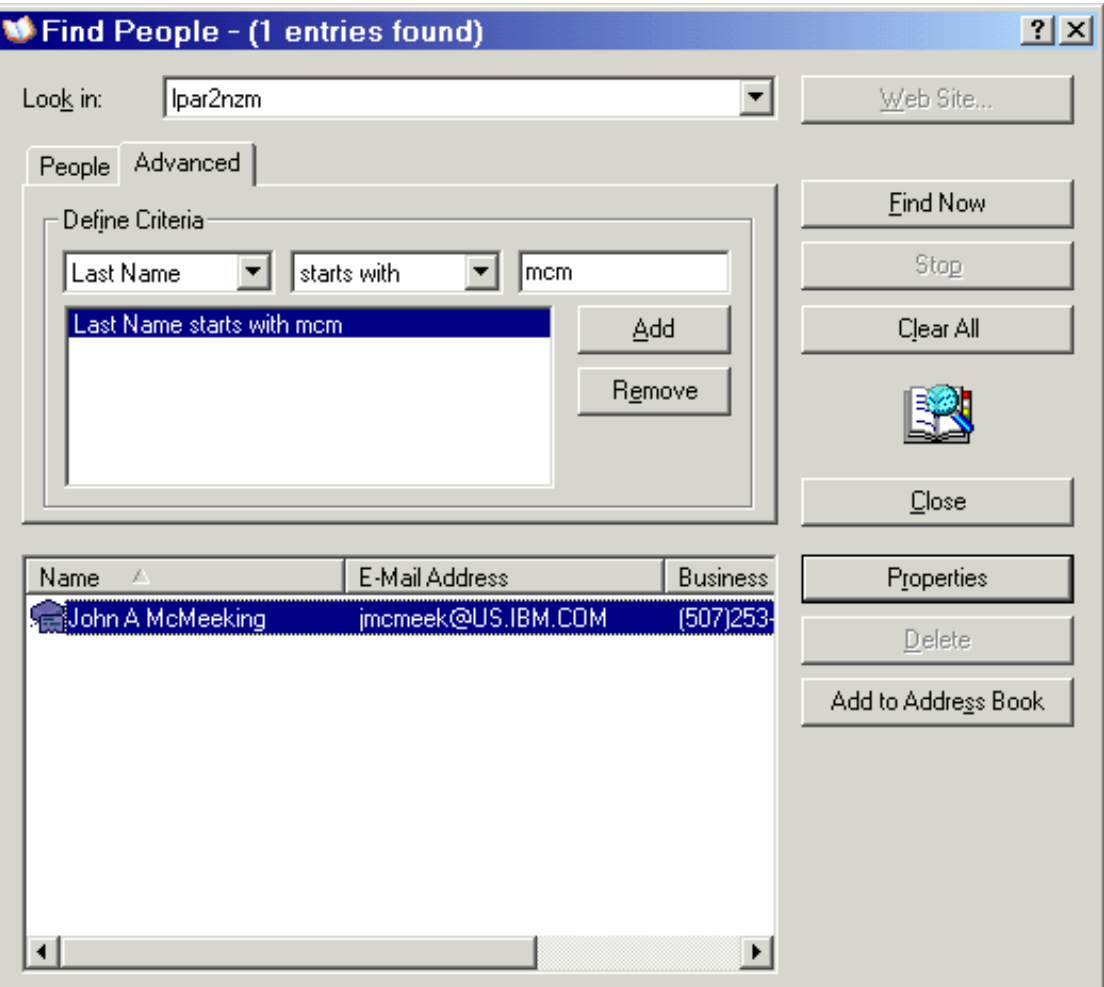

**© 2003 IBM Corporation**

# **Using DMT**

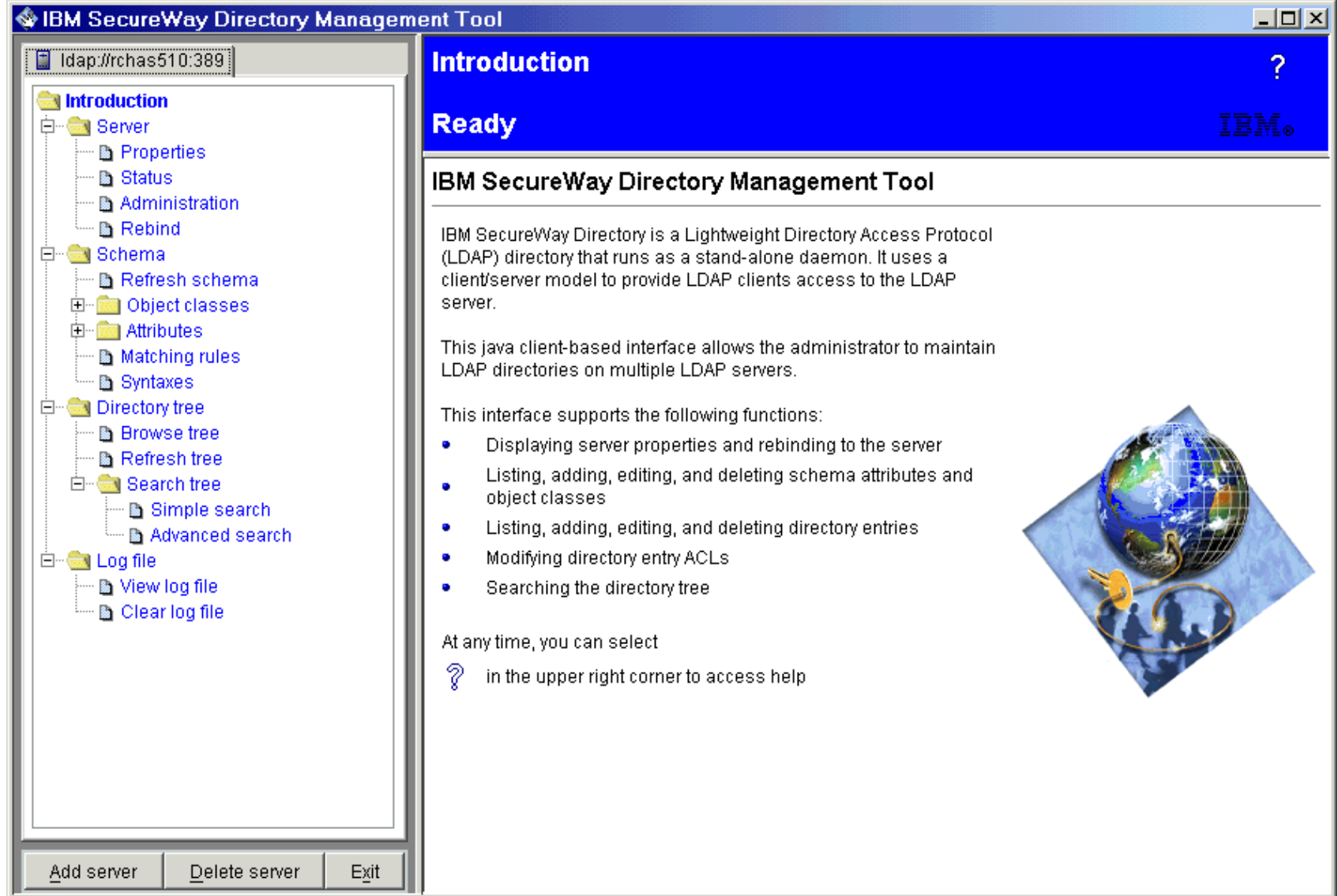

**© 2003 IBM Corporation**

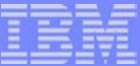

# **Using DMT**

- Install the IBM Directory Client SDK  $\mathcal{L}_{\mathcal{A}}$ 
	- **Fom your iSeries machine:** /qibm/proddata/os400/dirsrv/usertools/windows/setup.exe
	- ▶ Or download from the IBM Directory web site: http://www.ibm.com/software/network/directory/downloads

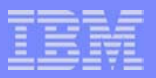

## **Using DMT - Create an entry**

**Click "Browse tree", then the "Add" button** 

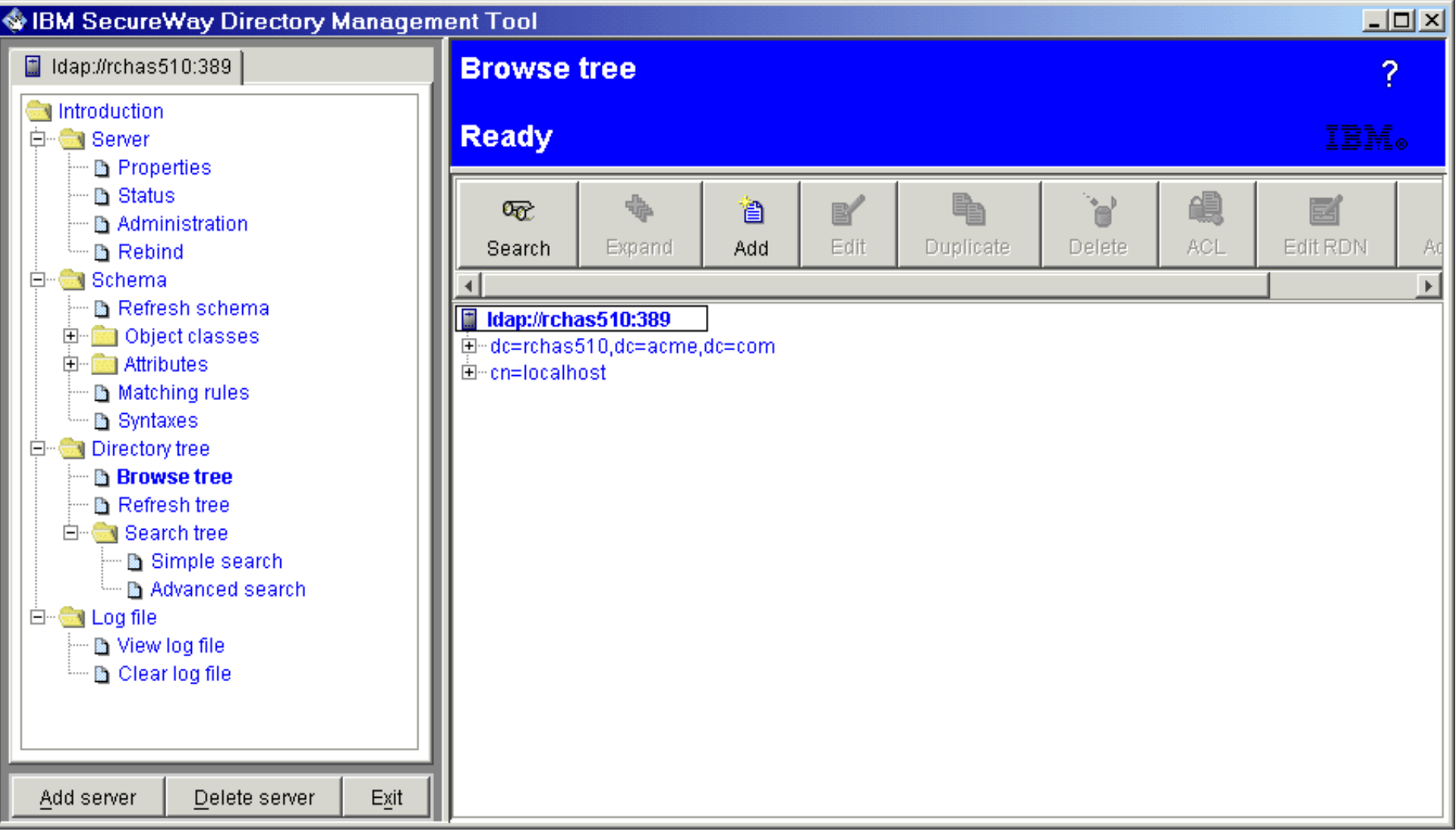

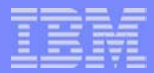

#### **Using DMT - Create an entry**

- Select the object class -- commonly used ones, like "organization", are listed in the dropdown, or chose "Other"
- Enter Parent DN (c=us) and entry DN (o=acme). Even though there is no c=us entry, DMT will combine these to get "o=acme,c=us"

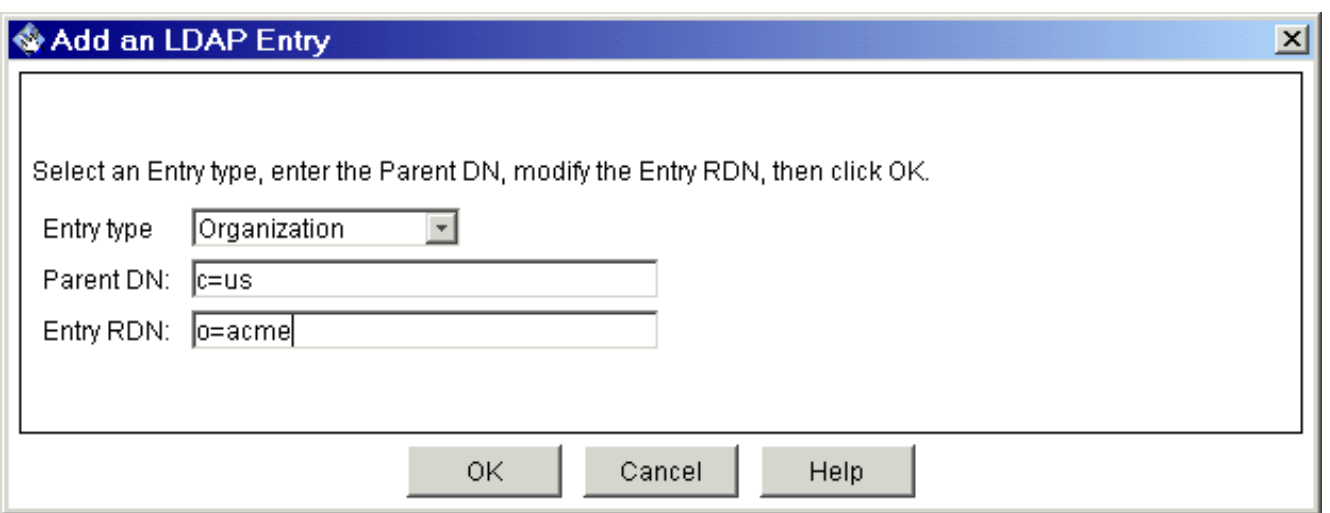

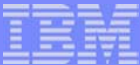

## **Using DMT - Create an entry**

**Fill in any other information you might want to provide here, and click** "Add"

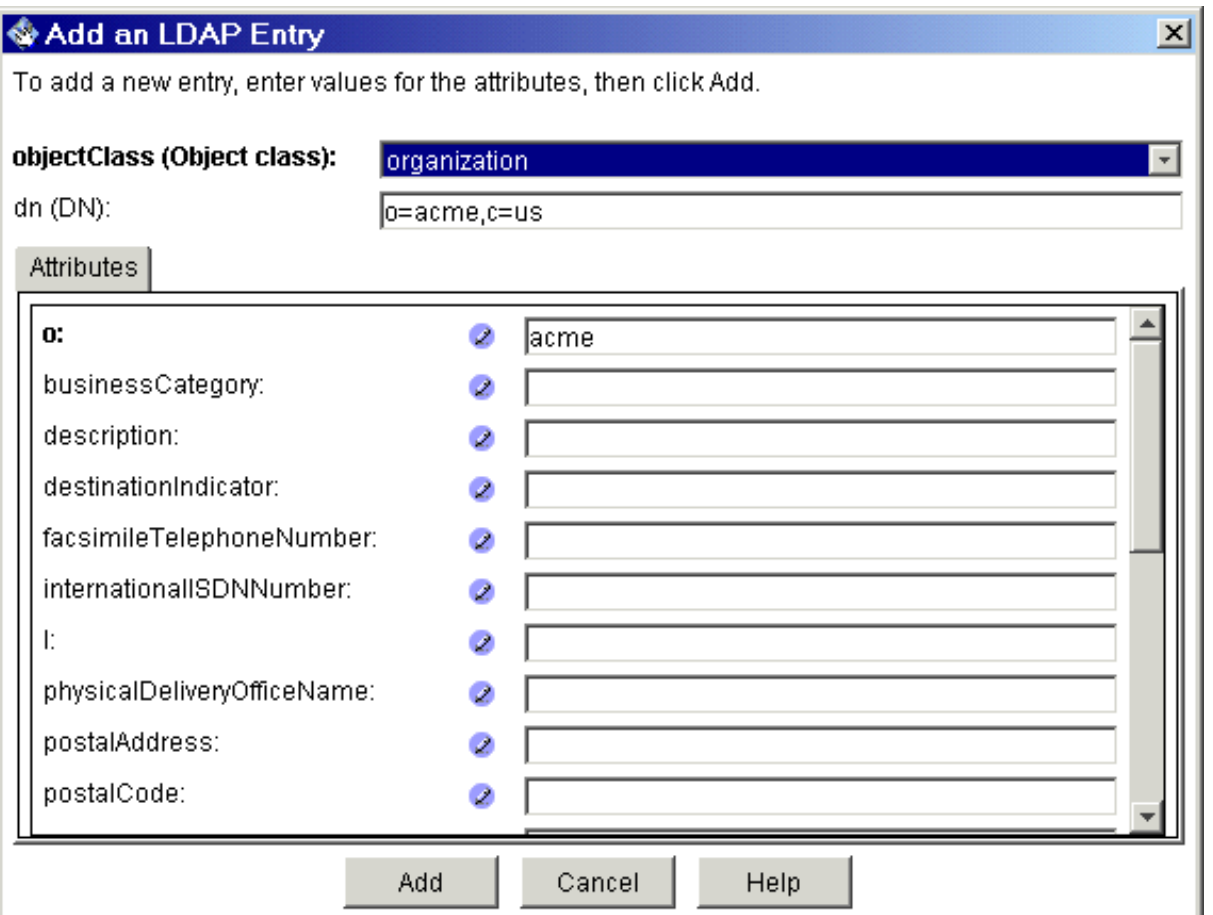

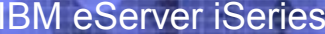

# **Using DMT**

**View or edit schema** 

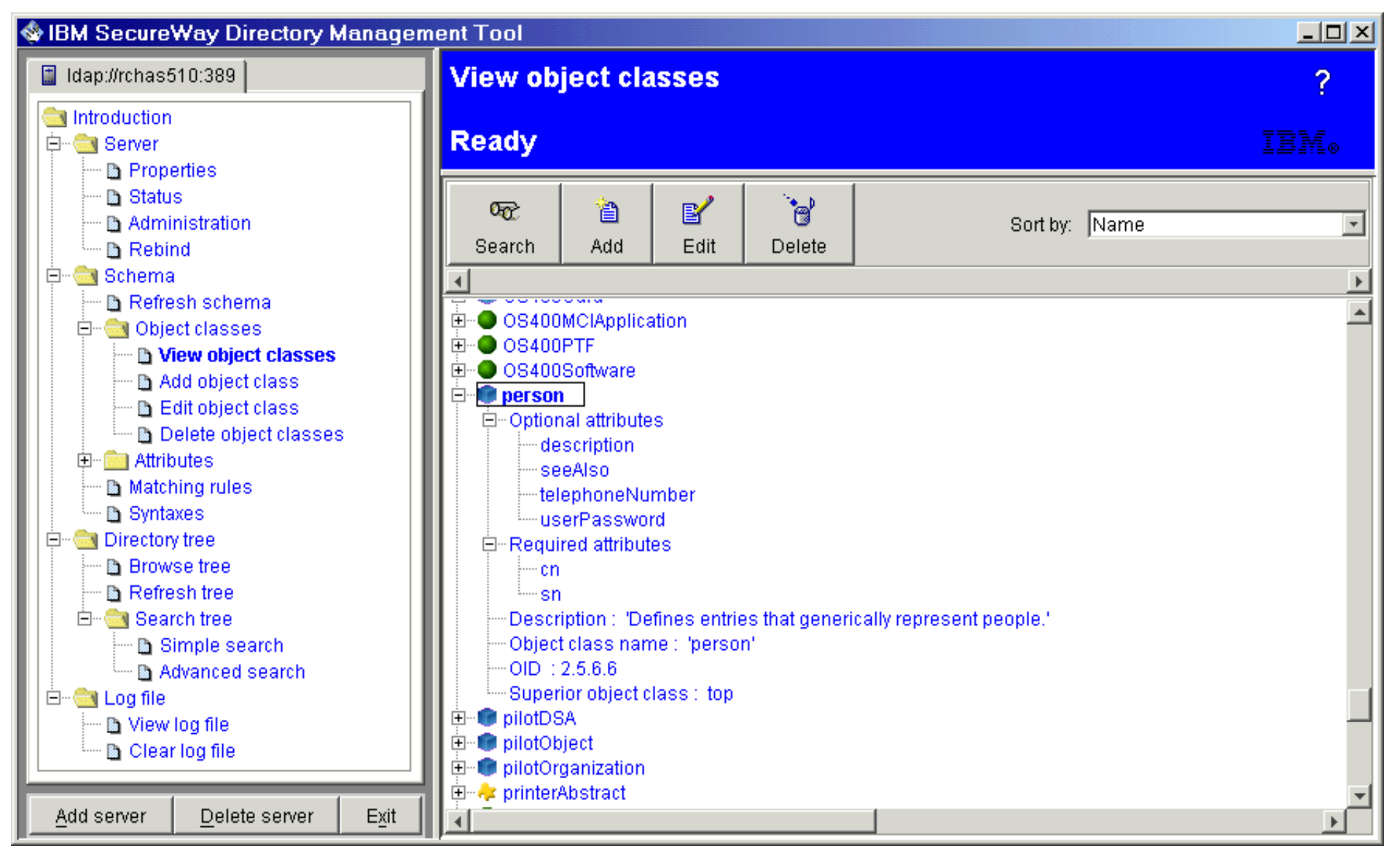

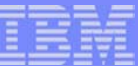

# **QSHELL Utilities**

- **LDAP command line utilities can be invoked from OSH:** ▶ Idapadd, Idapmodify, Idapsearch, Idapdelete, Idapmodrdn
- Utilities accept input from standard input or from a file  $\mathcal{L}^{\text{max}}$
- Search output can be redirected to a file
- **Can be invoked from CL or a program**

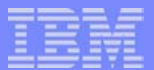

## **QSHELL Utilities**

#### ldapsearch examples  $\overline{\mathcal{L}}$

```
> ldapsearch -h rchas510 -D cn=administrator -w secret -b "DC=LPAR2NZM, DC=RCHLAND, DC=IBM, DC=COM"
     "(sn=mcmeek*)"
   cn=John A McMeeking,cn=users,dc=rchas510,dc=acme,dc=com
   objectclass=top
   objectclass=person
   objectclass=organizationalPerson
   objectclass=inetOrgPerson
   cn=John A McMeeking
   sn=McMeeking
   uid=JAM givenname=John
PGMQSH CMD('ldapsearch -h rchas510 -b "" -s base "(objectclass=*)" > rootdse.out')
```
ENDPGMCALL QSYS/QGLDSEARCH PARM('-h' 'rchas510' '-b' '' '-s' 'base' '(objectclass=\*)')

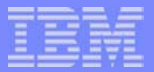

## **LDIF Files**

- **LDIF is the LDAP data interchange format; an industry standard.**
- Way to transfer directory data between LDAP servers; export from one, import into another.
- Simple text file format.
- Sequence of lines that describe either an entry or a set of changes to an entry.
- The order of entries in the file is important.
- To add an entry, the parent entry must first exist in the namespace.
- The specific format and contents of the LDIF file are determined by the schema.
- The servers used for export and import need to support the same part of the schema.

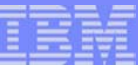

## **Example LDIF File**

#### Contents of mods. Idif:

dn: cn=john mcmeeking,cn=users,dc=acme,dc=com changetype: modify add: userpassword userpassword: secret

dn: cn=mary jones,cn=users,dc=acme,dc=com changetype: add cn: mary jones sn: jones telephonenumber: 555.5555

dn: cn=paul smith, cn=users, dc=acme, dc=com changetype: delete

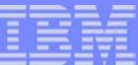

# **QSHELL Utilities**

- ldapmodify examples  $\blacksquare$ 
	- Can be used to add, modify, delete and rename entries via 'changetype' directive.
	- $\blacktriangleright$  Example using an LDIF file.
		- > ldapmodify -D cn=administrator -w secret -f mods.ldif

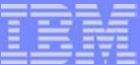

# **Summary**

- **Nou've learned:** 
	- ► LDAP terminology and advanced concepts
	- **Authentication methods**
	- $\blacktriangleright$  How to configure the server the first time using the wizard
	- $\blacktriangleright$  How to start and stop the server
	- ▶ Access control and groups
	- $\blacktriangleright$  How to publish information to the server
	- ► Examples of entries and LDIF files
	- GUI tools for accessing and managing the server
- What's next?
	- ▶ Gain hands on experience now
		- 440178: OPEN LAB: IBM Directory Server (LDAP)
	- $\blacktriangleright$  Back at the office
		- Design a simple directory, configure your LDAP server and create your first directory
	- $\blacktriangleright$  Read advanced information

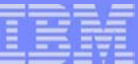

# **LDAP Open Lab**

- 430242: LAB: IBM Directory Server (LDAP)
	- $\triangleright$  Start and stop the server
	- ▶ Configure the server
	- $\blacktriangleright$  Search entries in the directory
	- ▶ Create a suffix and add new directory entries
	- ▶ Work with directory data (delete/modify)
	- ▶ Import/export data using LDIF files
	- ▶ Use DMT
	- $\blacktriangleright$  Work with the schema
	- $\triangleright$  Work with the changle log
- 440144: LAB: Using LDAP Authentication with Apache
	- ▶ Create an HTTP server
	- ▶ Configure HTTP server to connect to LDAP server
	- $\blacktriangleright$  Protect a web page using LDAP authentication

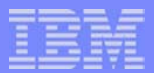

## **For More Information**

- **EXTER:** iSeries LDAP home page: www.ibm.com/eservers/iseries/Idap
- **E.** iSeries Information Center
	- ▶ Networking -> TCP/IP -> Directory Services (LDAP)
	- ▶ Programming -> CL and APIs -> APIs, look for Directory Services in APIs by category
- IBM Directory Server home page: www.ibm.com/software/network/directory/
- Redbooks: www.redbooks.ibm.com
	- SG24-4986-00 Understanding LDAP
	- SG24-5110-00 LDAP Implementation Cookbook
	- ▶ SG24-6163-00 Using LDAP for Directory Integration: A Look at IBM SecureWay Directory, Active Directory, and Domino
	- ▶ SG24-6193-00 Implementation and Practical Use of LDAP on IBM eServer iSeries (draft Redbook available as a Redpiece)
- Java programming using JNDI, read Sun's JNDI tutorial section "Tips for LDAP Users": java.sun.com/products/jndi/docs.html
- "e-Directories Enterprise Software, Solutions, and Services. ISBN 0-201-70039-5. Published by Addison-Wesley Professional.

# **Appendix**

- **LDAP Lightweight Directory Access Protocol**
- RFC Request for Comments
- **LDIF LDAP Data Interchange Format**
- **API Application Programming Interface**
- **PKI Public Key Infrastructure**
- CRL Certificate Revocation List
- EIM Enterprise Identity Mapping  $\mathcal{L}_{\mathcal{A}}$
- **SDD System Distribution Directory**
- **QOS** Quality of Service

#### **Trademarks and Disclaimers**

© IBM Corporation 1994-2003. All rights reserved.

References in this document to IBM products or services do not imply that IBM intends to make them available in every country.

The following terms are trademarks or registered trademarks of International Business Machines Corporation in the United States, other countries, or both:

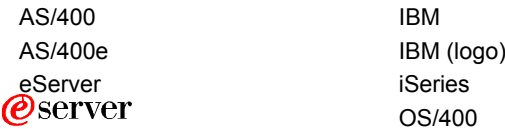

Lotus and SmartSuite are trademarks of Lotus Development Corporation and/or IBM Corporation in the United States, other countries, or both. MMX, Pentium, and ProShare are trademarks or registered trademarks of Intel Corporation in the United States, other countries, or both. Microsoft and Windows NT are registered trademarks of Microsoft Corporation in the United States, other countries, or both. Java and all Java-based trademarks are trademarks of Sun Microsystems, Inc. in the United States, other countries, or both. SET and the SET Logo are trademarks owned by SET Secure Electronic Transaction LLC. C-bus is a trademark of Corollary, Inc. in the United States, other countries, or both. UNIX is a registered trademark of The Open Group in the United States and other countries. Other company, product or service names may be trademarks or service marks of others.

Information is provided "AS IS" without warranty of any kind.

All customer examples described are presented as illustrations of how those customers have used IBM products and the results they may have achieved. Actual environmental costs and performance characteristics may vary by customer.

Information in this presentation concerning non-IBM products was obtained from a supplier of these products, published announcement material, or other publicly available sources and does not constitute an endorsement of such products by IBM. Sources for non-IBM list prices and performance numbers are taken from publicly available information, including vendor announcements and vendor worldwide homepages. IBM has not tested these products and cannot confirm the accuracy of performance, capability, or any other claims related to non-IBM products. Questions on the capability of non-IBM products should be addressed to the supplier of those products.

All statements regarding IBM future direction and intent are subject to change or withdrawal without notice, and represent goals and objectives only. Contact your local IBM office or IBM authorized reseller for the full text of the specific Statement of Direction.

Some information in this presentation addresses anticipated future capabilities. Such information is not intended as a definitive statement of a commitment to specific levels of performance, function or delivery schedules with respect to any future products. Such commitments are only made in IBM product announcements. The information is presented here to communicate IBM's current investment and development activities as a good faith effort to help with our customers' future planning.

Performance is based on measurements and projections using standard IBM benchmarks in a controlled environment. The actual throughput or performance that any user will experience will vary depending upon considerations such as the amount of multiprogramming in the user's job stream, the I/O configuration, the storage configuration, and the workload processed. Therefore, no assurance can be given that an individual user will achieve throughput or performance improvements equivalent to the ratios stated here.

Photographs shown are of engineering prototypes. Changes may be incorporated in production models.